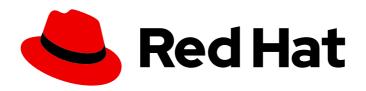

# Red Hat 3scale API Management 2.12

# Installing 3scale

Install and configure 3scale API Management.

Last Updated: 2023-03-17

## Red Hat 3scale API Management 2.12 Installing 3scale

Install and configure 3scale API Management.

## **Legal Notice**

Copyright © 2023 Red Hat, Inc.

The text of and illustrations in this document are licensed by Red Hat under a Creative Commons Attribution–Share Alike 3.0 Unported license ("CC-BY-SA"). An explanation of CC-BY-SA is available at

http://creativecommons.org/licenses/by-sa/3.0/

. In accordance with CC-BY-SA, if you distribute this document or an adaptation of it, you must provide the URL for the original version.

Red Hat, as the licensor of this document, waives the right to enforce, and agrees not to assert, Section 4d of CC-BY-SA to the fullest extent permitted by applicable law.

Red Hat, Red Hat Enterprise Linux, the Shadowman logo, the Red Hat logo, JBoss, OpenShift, Fedora, the Infinity logo, and RHCE are trademarks of Red Hat, Inc., registered in the United States and other countries.

Linux ® is the registered trademark of Linus Torvalds in the United States and other countries.

Java <sup>®</sup> is a registered trademark of Oracle and/or its affiliates.

XFS <sup>®</sup> is a trademark of Silicon Graphics International Corp. or its subsidiaries in the United States and/or other countries.

MySQL ® is a registered trademark of MySQL AB in the United States, the European Union and other countries.

Node.js ® is an official trademark of Joyent. Red Hat is not formally related to or endorsed by the official Joyent Node.js open source or commercial project.

The OpenStack <sup>®</sup> Word Mark and OpenStack logo are either registered trademarks/service marks or trademarks/service marks of the OpenStack Foundation, in the United States and other countries and are used with the OpenStack Foundation's permission. We are not affiliated with, endorsed or sponsored by the OpenStack Foundation, or the OpenStack community.

All other trademarks are the property of their respective owners.

## **Abstract**

This guide provides the information to install and configure 3scale API Management.

## **Table of Contents**

| PREFACE                                                                          | . 5 |
|----------------------------------------------------------------------------------|-----|
| MAKING OPEN SOURCE MORE INCLUSIVE                                                | . 6 |
| CHAPTER 1. REGISTRY SERVICE ACCOUNTS FOR 3SCALE                                  | . 7 |
| 1.1. CREATING A REGISTRY SERVICE ACCOUNT                                         | 7   |
| 1.2. CONFIGURING CONTAINER REGISTRY AUTHENTICATION                               | 7   |
| 1.3. MODIFYING A REGISTRY SERVICE ACCOUNT                                        | 8   |
| 1.4. ADDITIONAL RESOURCES                                                        | 9   |
| CHAPTER 2. INSTALLING 3SCALE ON OPENSHIFT                                        | 10  |
| 2.1. SYSTEM REQUIREMENTS FOR INSTALLING 3SCALE ON OPENSHIFT                      | 10  |
| 2.1.1. Environment requirements                                                  | 10  |
| 2.1.2. Hardware requirements                                                     | 11  |
| 2.2. CONFIGURING NODES AND ENTITLEMENTS                                          | 12  |
| 2.2.1. Configuring Amazon Simple Storage Service                                 | 12  |
| 2.3. DEPLOYING 3SCALE ON OPENSHIFT USING A TEMPLATE                              | 13  |
| 2.4. PARAMETERS OF THE 3SCALE TEMPLATE                                           | 14  |
| 2.5. DEPLOYING 3SCALE USING THE OPERATOR                                         | 17  |
| 2.5.1. Deploying the APIManager custom resource                                  | 18  |
| 2.5.2. Getting the APIManager Admin Portal and Master Admin Portal credentials   | 19  |
| 2.5.3. Getting the Admin Portal URL                                              | 20  |
| 2.5.4. Configuring automated application of micro releases                       | 20  |
| 2.5.5. High availability in 3scale using the operator                            | 21  |
| 2.6. DEPLOYMENT CONFIGURATION OPTIONS FOR 3SCALE ON OPENSHIFT USING THE OPERATOR | 22  |
| 2.6.1. Configuring proxy parameters for embedded APIcast                         | 22  |
| 2.6.2. Injecting custom environments with the 3scale operator                    | 24  |
| 2.6.3. Injecting custom policies with the 3scale operator                        | 26  |
| 2.6.4. Configuring OpenTracing with the 3scale operator                          | 28  |
| 2.6.5. Enabling TLS at the pod level with the 3scale operator                    | 29  |
| 2.6.6. Proof of concept for evaluation deployment                                | 31  |
| 2.6.6.1. Default deployment configuration                                        | 31  |
| 2.6.6.2. Evaluation installation                                                 | 31  |
| 2.6.7. External databases installation                                           | 32  |
| 2.6.7.1. Backend Redis secret                                                    | 32  |
| 2.6.7.2. System Redis secret                                                     | 33  |
| 2.6.7.3. System database secret                                                  | 33  |
| 2.6.7.4. Zync database secret                                                    | 34  |
| 2.6.7.5. APIManager custom resources to deploy 3scale                            | 35  |
| 2.6.8. Amazon Simple Storage Service 3scale Filestorage installation             | 35  |
| 2.6.8.1. Amazon S3 secret                                                        | 36  |
| 2.6.9. PostgreSQL installation                                                   | 36  |
| 2.6.10. Customizing compute resource requirements at component level             | 37  |
| 2.6.10.1. Default APIManager components compute resources                        | 38  |
| 2.6.10.1.1. CPU and memory units                                                 | 38  |
| 2.6.11. Customizing node affinity and tolerations at component level             | 39  |
| 2.6.12. Reconciliation                                                           | 40  |
| 2.6.12.1. Resources                                                              | 40  |
| 2.6.12.2. Backend replicas                                                       | 40  |
| 2.6.12.3. APIcast replicas                                                       | 41  |
| 2.6.12.4. System replicas                                                        | 41  |
| 2.6.12.5. Zync replicas                                                          | 41  |
|                                                                                  |     |

| 2.7. INSTALLING 3SCALE WITH THE OPERATOR USING ORACLE AS THE SYSTEM DATABASE 2.7.1. Preparing the Oracle Database           | 41<br>42 |
|----------------------------------------------------------------------------------------------------|----------|
|                                                                                                    |          |
| 2.7.2. Building a custom system container image 2.7.3. Installing 3scale with Oracle using the operator                     | 43<br>45 |
| 2.7.3. Installing Sociale with Oracle using the operator  2.8. TROUBLESHOOTING COMMON 3SCALE INSTALLATION ISSUES            | 45<br>45 |
|                                                                                                    | 45       |
| 2.8.1. Previous deployment leaving dirty persistent volume claims                                                           | 46       |
| 2.8.2. Wrong or missing credentials of the authenticated image registry 2.8.3. Incorrectly pulling from the Docker registry | 48       |
|                                                                                                    |          |
| 2.8.4. Permission issues for MySQL when persistent volumes are mounted locally 2.8.5. Unable to upload logo or images       | 48<br>49 |
|                                                                                                    | 49       |
| 2.8.6. Test calls not working on OpenShift                                                                                  | 49       |
| 2.8.7. APIcast on a different project from 3scale failing to deploy 2.9. ADDITIONAL RESOURCES                               | 50       |
| 2.9. ADDITIONAL RESOURCES                                                                                                   | 50       |
| CHAPTER 3. INSTALLING APICAST                                                                                               | 51       |
| 3.1. APICAST DEPLOYMENT OPTIONS                                                                                             | 51       |
| 3.2. APICAST ENVIRONMENTS                                                                                                   | 51       |
| 3.3. CONFIGURING THE INTEGRATION SETTINGS                                                                                   | 52       |
| 3.4. CONFIGURING YOUR SERVICE                                                                                               | 52       |
| 3.4.1. Declaring the API backend                                                                                            | 52       |
| 3.4.2. Configuring the authentication settings                                                                              | 53       |
| 3.4.3. Configuring the API test call                                                                                        | 54       |
| 3.5. DEPLOYING APICAST ON THE DOCKER CONTAINERIZED ENVIRONMENT                                                              | 55       |
| 3.5.1. Installing the Docker containerized environment                                                                      | 55       |
| 3.5.2. Running the Docker containerized environment gateway                                                                 | 56       |
| 3.5.2.1. The docker command options                                                                                         | 57       |
| 3.5.2.2. Testing APIcast                                                                                                    | 57       |
| 3.5.3. Additional resources                                                                                                 | 57       |
| 3.5.4. Deploying APIcast on Podman                                                                                          | 58       |
| 3.5.4.1. Installing the Podman container environment                                                                        | 58       |
| 3.5.4.2. Running the Podman environment                                                                                     | 58       |
| 3.5.4.2.1. Testing APIcast with Podman                                                                                      | 59       |
| 3.5.4.3. The podman command options                                                                                         | 59       |
| 3.5.4.4. Additional resources                                                                                               | 59       |
| 3.6. DEPLOYING APICAST USING THE OPENSHIFT TEMPLATE                                                                         | 60       |
| 3.7. DEPLOYING AN APICAST GATEWAY SELF-MANAGED SOLUTION USING THE OPERATOR                                                  | 61       |
| 3.7.1. APICast deployment and configuration options                                                                         | 61       |
| 3.7.1.1. Providing a 3scale system endpoint                                                                                 | 61       |
| 3.7.1.1.1. Verifying the APIcast gateway is running and available                                                           | 62       |
| 3.7.1.1.2. Exposing APIcast externally via a Kubernetes Ingress                                                             | 63       |
| 3.7.1.2. Providing a configuration secret                                                                                   | 63       |
| 3.7.1.2.1. Verifying APIcast gateway is running and available                                                               | 65       |
| 3.7.1.3. Injecting custom environments with the APIcast operator                                                            | 65       |
| 3.7.1.4. Injecting custom policies with the APIcast operator                                                                | 67       |
| 3.7.1.5. Configuring OpenTracing with the APIcast operator                                                                  | 68       |
| 3.8. ADDITIONAL RESOURCES                                                                                                   | 70       |
| CHAPTER 4. INSTALLING THE 3SCALE OPERATOR ON OPENSHIFT                                                                      | 71       |
| 4.1. CREATING A NEW OPENSHIFT PROJECT                                                                                       | 71       |
| 4.2. INSTALLING AND CONFIGURING THE 3SCALE OPERATOR USING THE OLM                                                           | 72       |
| 4.2.1. Restrictions in disconnected environments                                                                            | 73       |
| 4.3. UPGRADING THE 3SCALE OPERATOR USING THE OLM                                                                            | 74       |
| CHAPTER 5. INSTALLING THE APICAST OPERATOR ON OPENSHIFT                                                                     | 76       |

|                                                            | <b>77</b><br>77 |
|------------------------------------------------------------|-----------------|
| 6.1.1. Setting RWX_STORAGE_CLASS for high availability     | 78              |
|                                                            | 78              |
| CHAPTER 7. REDIS HIGH AVAILABILITY (HA) SUPPORT FOR 3SCALE | 79              |
| 7.1. SETTING UP REDIS FOR ZERO DOWNTIME                    | 79              |
| 7.2. CONFIGURING BACK-END COMPONENTS FOR 3SCALE            | 80              |
| 7.2.1. Creating backend-redis and system-redis secrets     | 80              |
| 7.2.2. Deploying a fresh installation of 3scale for HA     | 80              |
| 7.2.3. Migrating a non-HA deployment of 3scale to HA       | 81              |
| 7.2.3.1. Using Redis Enterprise                            | 82              |
| 7.2.3.2. Using Redis Sentinel                              | 82              |
| 7.3. REDIS DATABASE SHARDING AND REPLICATION               | 83              |
| 7.4. ADDITIONAL INFORMATION                                | 84              |
| CHAPTER 8. CONFIGURING AN EXTERNAL MYSQL DATABASE          | 85              |
| 8.1. EXTERNAL MYSQL DATABASE LIMITATIONS                   | 85              |
| 8.2. EXTERNALIZING THE MYSQL DATABASE                      | 86              |
| 8.3. ROLLING BACK                                          | 89              |
| 8.4. ADDITIONAL INFORMATION                                | 89              |

## **PREFACE**

This guide will help you to install and configure 3scale

## MAKING OPEN SOURCE MORE INCLUSIVE

Red Hat is committed to replacing problematic language in our code, documentation, and web properties. We are beginning with these four terms: master, slave, blacklist, and whitelist. Because of the enormity of this endeavor, these changes will be implemented gradually over several upcoming releases. For more details, see our CTO Chris Wright's message.

## CHAPTER 1. REGISTRY SERVICE ACCOUNTS FOR 3SCALE

To use container images from **registry.redhat.io** in a shared environment with 3scale 2.12, you must use a *Registry Service Account* instead of an individual user's *Customer Portal* credentials.

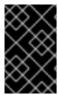

#### **IMPORTANT**

It is a requirement of deploying 3scale that you follow the steps outlined in this chapter before deploying either on OpenShift using a template or via the operator, as both options use registry authentication.

To create and modify a registry service account, perform the steps outlined in the following sections:

- Creating a registry service account
- Configuring container registry authentication
- Modifying a registry service account

## 1.1. CREATING A REGISTRY SERVICE ACCOUNT

To create a registry service account, follow the procedure below.

#### **Procedure**

- 1. Navigate to the Registry Service Accounts page and log in.
- 2. Click New Service Account
- 3. Fill in the form on the Create a New Registry Service Account page.
  - a. Add a name for the service account.
     Note: You will see a fixed-length, randomly generated numerical string before the form field.
  - b. Enter a Description.
  - c. Click Create.
- 4. Navigate back to your Service Accounts.
- 5. Click the Service Account you created.
- 6. Make a note of the username, including the prefix string, for example **12345678**|username, and your password. This username and password will be used to log in to **registry.redhat.io**.

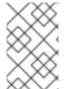

#### NOTE

There are tabs available on the *Token Information* page that show you how to use the authentication token. For example, the *Token Information* tab shows the username in the format 12345678|username and the password string below it.

## 1.2. CONFIGURING CONTAINER REGISTRY AUTHENTICATION

As a 3scale administrator, configure authentication with **registry.redhat.io** before you deploy 3scale on OpenShift.

## **Prerequisites**

- A Red Hat OpenShift Container Platform (OCP) account with administrator credentials.
- OpenShift oc client tool is installed. For more details, see the OpenShift CLI documentation.

#### **Procedure**

- 1. Log into your OpenShift cluster as administrator:
  - \$ oc login -u system:admin
- 2. Open the project in which you want to deploy 3scale:
  - oc project your-openshift-project
- 3. Create a **docker-registry** secret using your Red Hat Customer Portal account, replacing **threescale-registry-auth** with the secret to create:

\$ oc create secret docker-registry threescale-registry-auth \

- --docker-server=registry.redhat.io \
- --docker-username="customer\_portal\_username" \
- --docker-password="customer portal password" \
- --docker-email="email address"

You will see the following output:

- secret/threescale-registry-auth created
- 4. Link the secret to your service account to use the secret for pulling images. The service account name must match the name that the OpenShift pod uses. This example uses the **default** service account:
  - \$ oc secrets link default threescale-registry-auth --for=pull
- 5. Link the secret to the **builder** service account to use the secret for pushing and pulling build images:
  - \$ oc secrets link builder threescale-registry-auth

#### Additional resources

For more details on authenticating with Red Hat for container images:

- Red Hat container image authentication
- Red Hat registry service accounts

## 1.3. MODIFYING A REGISTRY SERVICE ACCOUNT

You can edit or delete service accounts from the *Registry Service Account* page, by using the pop-up menu to the right of each authentication token in the table.

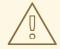

#### **WARNING**

The regeneration or removal of *service accounts* will impact systems that are using the token to authenticate and retrieve content from **registry.redhat.io**.

A description for each function is as follows:

• **Regenerate token:** Allows an authorized user to reset the password associated with the *Service Account*.

**Note:** You cannot modify the username for the Service Account.

- **Update Description:** Allows an authorized user to update the description for the *Service Account*.
- **Delete Account:** Allows an authorized user to remove the Service Account.

## 1.4. ADDITIONAL RESOURCES

- Red Hat Container Registry Authentication
- Authentication enabled Red Hat registry

## **CHAPTER 2. INSTALLING 3SCALE ON OPENSHIFT**

This section walks you through steps to deploy Red Hat 3scale API Management 2.12 on OpenShift.

The 3scale solution for on-premises deployment is composed of:

- Two API gateways: embedded APIcast
- One 3scale Admin Portal and Developer Portal with persistent storage

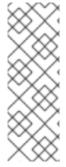

#### **NOTE**

- When deploying 3scale using the operator, you must first configure registry authentication to the Red Hat container registry. See Configuring container registry authentication.
- The 3scale Istio Adapter is available as an optional adapter that allows labeling a service running within the Red Hat OpenShift Service Mesh, and integrate that service with 3scale. Refer to 3scale adapter documentation for more information.

#### **Prerequisites**

- You must configure 3scale servers for UTC (Coordinated Universal Time).
- Create user credentials using the step in Creating a registry service account .

To install 3scale on OpenShift, perform the steps outlined in the following sections:

- System requirements for installing 3scale on OpenShift
- Configuring nodes and entitlements
- Deploying 3scale on OpenShift using a template
- Parameters of the 3scale template
- Deploying 3scale using the operator
- High availability in 3scale using the operator
- Deployment configuration options for 3scale on OpenShift using the operator
- Installing 3scale with the operator using Oracle as the system database
- Troubleshooting common 3scale installation issues

# 2.1. SYSTEM REQUIREMENTS FOR INSTALLING 3SCALE ON OPENSHIFT

This section lists the requirements for the 3scale - OpenShift template.

## 2.1.1. Environment requirements

Red Hat 3scale API Management requires an environment specified in supported configurations.

If you are using local file system storage:

#### Persistent volumes

- 3 RWO (ReadWriteOnce) persistent volumes for Redis and MySQL persistence
- 1 RWX (ReadWriteMany) persistent volume for Developer Portal content and System-app Assets

Configure the RWX persistent volume to be group writable. For a list of persistent volume types that support the required access modes, see the OpenShift documentation.

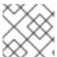

#### NOTE

Network File System (NFS) is supported on 3scale for the RWX volume only.

For IBM Power (ppc64le) and IBM Z (s390x), provision local storage using the following:

## Storage

NFS

If you are using an Amazon Simple Storage Service (Amazon S3) bucket for content management system (CMS) storage:

#### Persistent volumes

• 3 RWO (ReadWriteOnce) persistent volumes for Redis and MySQL persistence

## Storage

- 1 Amazon S3 bucket
- NFS

### 2.1.2. Hardware requirements

Hardware requirements depend on your usage needs. Red Hat recommends that you test and configure your environment to meet your specific requirements. The following are the recommendations when configuring your environment for 3scale on OpenShift:

- Compute optimized nodes for deployments on cloud environments (AWS c4.2xlarge or Azure Standard\_F8).
- Very large installations may require a separate node (AWS M4 series or Azure Av2 series) for Redis if memory requirements exceed your current node's available RAM.
- Separate nodes between routing and compute tasks.
- Dedicated computing nodes for 3scale specific tasks.
- Set the PUMA\_WORKERS variable of the back-end listener to the number of cores in your compute node.

#### Additional resources

Understanding persistent storage

## 2.2. CONFIGURING NODES AND ENTITLEMENTS

Before deploying 3scale on OpenShift, you must configure the necessary nodes and the entitlements for the environment to fetch images from the Red Hat Ecosystem Catalog. Perform the following steps to configure the nodes and entitlements:

#### **Procedure**

- 1. Install Red Hat Enterprise Linux (RHEL) on each of your nodes.
- 2. Register your nodes with Red Hat using the Red Hat Subscription Manager (RHSM), via the interface or the command line.
- 3. Attach your nodes to your 3scale subscription using RHSM.
- 4. Install OpenShift on your nodes, complying with the following requirements:
  - Use a supported OpenShift version.
  - Configure persistent storage on a file system that supports multiple writes.
- 5. Install the OpenShift command line interface.
- 6. Enable access to the **rhel-7-server-3scale-amp-2-rpms** repository using the subscription manager:
  - sudo subscription-manager repos --enable=rhel-7-server-3scale-amp-2-rpms
- 7. Install the 3scale template called **3scale-amp-template**. This will be saved at /opt/amp/templates.
  - sudo yum install 3scale-amp-template

## 2.2.1. Configuring Amazon Simple Storage Service

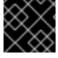

## **IMPORTANT**

Skip this section, if you are deploying 3scale with the local filesystem storage.

If you want to use an Amazon Simple Storage Service (Amazon S3) bucket as storage, you must configure your bucket before you can deploy 3scale on OpenShift.

Perform the following steps to configure your Amazon S3 bucket for 3scale:

1. Create an Identity and Access Management (IAM) policy with the following minimum permissions:

```
{
    "Version": "2012-10-17",
    "Statement": [
```

```
{
    "Effect": "Allow",
    "Action": "s3:ListAllMyBuckets",
    "Resource": "arn:aws:s3:::*"
},
{
    "Effect": "Allow",
    "Action": "s3:*",
    "Resource": [
        "arn:aws:s3:::targetBucketName",
        "arn:aws:s3:::targetBucketName/*"
    ]
}
]
}
```

2. Create a CORS configuration with the following rules:

## 2.3. DEPLOYING 3SCALE ON OPENSHIFT USING A TEMPLATE

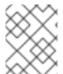

## **NOTE**

OpenShift Container Platform (OCP) 4.x supports deployment of 3scale using the operator only. See Deploying 3scale using the operator.

## **Prerequisites**

- An OpenShift cluster configured as specified in the Configuring nodes and entitlements section.
- A domain that resolves to your OpenShift cluster.
- Access to the Red Hat Ecosystem Catalog.
- (Optional) An Amazon Simple Storage Service (Amazon S3) bucket for content management system (CMS) storage outside of the local filesystem.
- (Optional) A deployment with PostgreSQL.
  - This is the same as the default deployment on Openshift, however it uses PostgreSQL as an internal system database.
- (Optional) A working SMTP server for email functionality.

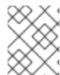

## **NOTE**

Deploying 3scale on OpenShift using a template is based on OpenShift Container Platform 3.11

Follow these procedures to install 3scale on OpenShift using a .yml template:

- Configuring container registry authentication
- Creating registry service accounts
- Modifying registry service accounts

## 2.4. PARAMETERS OF THE 3SCALE TEMPLATE

Template parameters configure environment variables of the 3scale (amp.yml) template during and after deployment.

Table 2.1. Template parameters

| Name                          | Description                                                                      | Default Value             | Required? |
|-------------------------------|----------------------------------------------------------------------------------|---------------------------|-----------|
| APP_LABEL                     | Used for object app<br>labels                                                    | 3scale-api-<br>management | yes       |
| ZYNC_DATABASE_PAS<br>SWORD    | Password for the PostgreSQL connection user. Generated randomly if not provided. | N/A                       | yes       |
| ZYNC_SECRET_KEY_BA<br>SE      | Secret key base for Zync. Generated randomly if not provided.                    | N/A                       | yes       |
| ZYNC_AUTHENTICATI<br>ON_TOKEN | Authentication token for Zync. Generated randomly if not provided.               | N/A                       | yes       |
| AMP_RELEASE                   | 3scale release tag.                                                              | 2.12.0                    | yes       |
| ADMIN_PASSWORD                | A randomly generated 3scale administrator account password.                      | N/A                       | yes       |
| ADMIN_USERNAME                | 3scale administrator account username.                                           | admin                     | yes       |

| Name                        | Description                                                                                                    | Default Value                                | Required? |
|-----------------------------|----------------------------------------------------------------------------------------------------|----------------------------------------------|-----------|
| APICAST_ACCESS_TO<br>KEN    | Read Only Access Token<br>that APIcast will use to<br>download its<br>configuration.                               | N/A                                          | yes       |
| ADMIN_ACCESS_TOKE<br>N      | Admin Access Token with all scopes and write permissions for API access.                                           | N/A                                          | no        |
| WILDCARD_DOMAIN             | Root domain for the wildcard routes. For example, a root domain example.com will generate 3scaleadmin.example.com. | N/A                                          | yes       |
| TENANT_NAME                 | Tenant name under the root that Admin Portal will be available with admin suffix.                                  | 3scale                                       | yes       |
| MYSQL_USER                  | Username for MySQL user that will be used for accessing the database.                                              | mysql                                        | yes       |
| MYSQL_PASSWORD              | Password for the MySQL user.                                                                                       | N/A                                          | yes       |
| MYSQL_DATABASE              | Name of the MySQL database accessed.                                                                               | system                                       | yes       |
| MYSQL_ROOT_PASSW<br>ORD     | Password for Root user.                                                                                            | N/A                                          | yes       |
| SYSTEM_BACKEND_US ERNAME    | Internal 3scale API username for internal 3scale api auth.                                                         | 3scale_api_user                              | yes       |
| SYSTEM_BACKEND_PA<br>SSWORD | Internal 3scale API password for internal 3scale api auth.                                                         | N/A                                          | yes       |
| REDIS_IMAGE                 | Redis image to use                                                                                                 | registry.redhat.io/rhs<br>cl/redis-5-rhel7:5 | yes       |
| MYSQL_IMAGE                 | Mysql image to use                                                                                                 | registry.redhat.io/rhe<br>I8/mysql-80:1      | yes       |

| Name                             | Description                                                                                                    | Default Value                                                               | Required? |
|----------------------------------|----------------------------------------------------------------------------------------------------|-----------------------------------------------------------------------------|-----------|
| MEMCACHE_SERVERS                 | Comma-delimited string of memcache servers, creating a ring of memcache servers to be used by <b>system-*</b> pods. | system-<br>memcache:11211                                                   | yes       |
|                                  | ·                                                                                                    | E_SERVERS="cache-1.u<br>1,cache-3.us-east.domai<br>:11211"                  |           |
| MEMCACHED_IMAGE                  | Memcached image to use                                                                                              | registry.redhat.io/3s<br>cale-<br>amp2/memcached-<br>rhel7:3scale2.12       | yes       |
| POSTGRESQL_IMAGE                 | Postgresql image to use                                                                                             | registry.redhat.io/rhs<br>cl/postgresql-13-<br>rhel7                        | yes       |
| AMP_SYSTEM_IMAGE                 | 3scale System image to use                                                                                          | registry.redhat.io/3s<br>cale-amp2/system-<br>rhel7:3scale2.12              | yes       |
| AMP_BACKEND_IMAGE                | 3scale Backend image to use                                                                                         | registry.redhat.io/3s<br>cale-amp2/backend-<br>rhel8:3scale2.12             | yes       |
| AMP_APICAST_IMAGE                | 3scale APIcast image to use                                                                                         | registry.redhat.io/3s<br>cale-amp2/apicast-<br>gateway-<br>rhel8:3scale2.12 | yes       |
| AMP_ZYNC_IMAGE                   | 3scale Zync image to use                                                                                            | registry.redhat.io/3s<br>cale-amp2/zync-<br>rhel8:3scale2.12                | yes       |
| SYSTEM_BACKEND_SH<br>ARED_SECRET | Shared secret to import events from backend to system.                                                              | N/A                                                                         | yes       |
| SYSTEM_APP_SECRET<br>_KEY_BASE   | System application secret key base                                                                                  | N/A                                                                         | yes       |

| Name                                | Description                                                                                                    | Default Value                                | Required? |
|-------------------------------------|----------------------------------------------------------------------------------------------------|----------------------------------------------|-----------|
| APICAST_MANAGEME<br>NT_API          | Scope of the APIcast<br>Management API. Can<br>be disabled, status or<br>debug. At least status<br>required for health<br>checks. | status                                       | no        |
| APICAST_OPENSSL_VE<br>RIFY          | Turn on/off the OpenSSL peer verification when downloading the configuration. Can be set to true/false.                           | false                                        | no        |
| APICAST_RESPONSE_<br>CODES          | Enable logging response codes in APIcast.                                                                                         | true                                         | no        |
| APICAST_REGISTRY_U<br>RL            | A URL which resolves to<br>the location of APIcast<br>policies                                                                    | http://apicast-<br>staging:8090/policie<br>s | yes       |
| MASTER_USER                         | Master administrator account username                                                                                             | master                                       | yes       |
| MASTER_NAME                         | The subdomain value for<br>the master Admin<br>Portal, will be appended<br>with the <b>-master</b> suffix                         | master                                       | yes       |
| MASTER_PASSWORD                     | A randomly generated master administrator password                                                                                | N/A                                          | yes       |
| MASTER_ACCESS_TOK<br>EN             | A token with master<br>level permissions for API<br>calls                                                                         | N/A                                          | yes       |
| IMAGESTREAM_TAG_I<br>MPORT_INSECURE | Set to true if the server<br>may bypass certificate<br>verification or connect<br>directly over HTTP<br>during image import.      | false                                        | yes       |

## 2.5. DEPLOYING 3SCALE USING THE OPERATOR

This section takes you through installing and deploying the 3scale solution via the 3scale operator, using the *APIManager* custom resource.

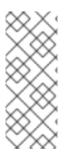

#### NOTE

- Wildcard routes have been removed since 3scale 2.6.
  - This functionality is handled by Zync in the background.
- When API providers are created, updated, or deleted, routes automatically reflect those changes.

#### **Prerequisites**

- Configuring container registry authentication
- To make sure you receive automatic updates of micro releases for 3scale, you must have enabled the automatic approval functionality in the 3scale operator. *Automatic* is the default approval setting. To change this at any time based on your specific needs, use the steps for Configuring automated application of micro releases.
- Deploying 3scale using the operator first requires that you follow the steps in Installing the 3scale Operator on OpenShift
- OpenShift Container Platform 4
  - A user account with administrator privileges in the OpenShift cluster.
  - Note: OCP 4 supports deployment of 3scale using the operator only.
  - For more information about supported configurations, see the Red Hat 3scale API Management Supported Configurations page.

Follow these procedures to deploy 3scale using the operator:

- Deploying the APIManager custom resource
- Getting the APIManager Admin Portal and Master Admin Portal credentials
- Getting the Admin Portal URL
- Configuring automated application of micro releases
- High availability in 3scale using the operator

## 2.5.1. Deploying the APIManager custom resource

Deploying the *APIManager* custom resource will make the operator begin processing and will deploy a 3scale solution from it.

## Procedure

- 1. Click Operators > Installed Operators
  - a. From the list of Installed Operators, click 3scale Operator.
- 2. Click the API Manager tab.
- 3. Click Create APIManager.

- 4. Clear the sample content and add the following *YAML* definitions to the editor, then click **Create**.
  - Before 3scale 2.8, you could configure the automatic addition of replicas by setting the **highAvailability** field to **true**. From 3scale 2.8, the addition of replicas is controlled through the replicas field in the APIManager CR as shown in the following example.

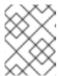

#### NOTE

The *wildcardDomain* parameter can be any desired name you wish to give that resolves to an IP address, which is a valid DNS domain.

• APIManager CR with minimum requirements:

```
apiVersion: apps.3scale.net/v1alpha1 kind: APIManager metadata: name: apimanager-sample spec: wildcardDomain: example.com
```

• APIManager CR with replicas configured:

```
apiVersion: apps.3scale.net/v1alpha1
kind: APIManager
metadata:
 name: apimanager-sample
spec:
 system:
  appSpec:
   replicas: 1
  sidekiqSpec:
   replicas: 1
 zync:
  appSpec:
   replicas: 1
  queSpec:
   replicas: 1
 backend:
  cronSpec:
   replicas: 1
  listenerSpec:
   replicas: 1
  workerSpec:
   replicas: 1
 apicast:
  productionSpec:
   replicas: 1
  stagingSpec:
   replicas: 1
 wildcardDomain: example.com
```

## 2.5.2. Getting the APIManager Admin Portal and Master Admin Portal credentials

To log in to either the 3scale Admin Portal or Master Admin Portal after the operator-based deployment, you need the credentials for each separate portal. To get these credentials:

1. Run the following commands to get the Admin Portal credentials:

```
oc get secret system-seed -o json | jq -r .data.ADMIN_USER | base64 -d oc get secret system-seed -o json | jq -r .data.ADMIN_PASSWORD | base64 -d
```

- a. Log in as the Admin Portal administrator to verify these credentials are working.
- 2. Run the following commands to get the Master Admin Portal credentials:

```
oc get secret system-seed -o json | jq -r .data.MASTER_USER | base64 -d oc get secret system-seed -o json | jq -r .data.MASTER_PASSWORD | base64 -d
```

a. Log in as the Master Admin Portal administrator to verify these credentials are working.

#### Additional resources

For more information about the APIManager fields, refer to the Reference documentation.

## 2.5.3. Getting the Admin Portal URL

When you deploy 3 scale using the operator, a default tenant is created, with a fixed URL: **3 scale admin. \$\{\text{wildcardDomain}\}\** 

The 3scale Dashboard shows the new portal URL of the tenant. As an example, if the <wildCardDomain> is 3scale-project.example.com, the Admin Portal URL is: https://3scale-admin.3scale-project.example.com.

The **wildcardDomain** is the *<wildCardDomain>* parameter you provided during installation. Open this unique URL in a browser using the this command:

xdg-open https://3scale-admin.3scale-project.example.com

Optionally, you can create new tenants on the MASTER portal URL: master.\{wildcardDomain}

## 2.5.4. Configuring automated application of micro releases

To obtain micro release updates and have them be applied automatically, the 3scale operator's approval strategy must be set to *Automatic*. The following describes the differences between *Automatic* and *Manual* settings and outlines the steps in a procedure to change from one to the other.

#### Automatic and manual:

- During installation, the Automatic setting is the selected option by default. Installation of new updates occur as they become available. You can change this during the install or any time afterwards.
- If you select the *Manual* option during installation or at any time afterwards, you will receive updates when they are available. Next, you must approve the *Install Plan* and apply it yourself.

#### **Procedure**

1. Click Operators > Installed Operators.

- 2. Click **3scale API Management** from the list of *Installed Operators*.
- 3. Click the **Subscription** tab. Under the *Subscription Details* heading you will see the subheading *Approval*.
- 4. Click the link below *Approval*. The link is set to **Automatic** by default. A modal with the heading, *Change Update Approval Strategy* will pop up.
- 5. Choose the option of your preference: Automatic (default) or Manual, and then click Save.

#### Additional resources

• See Approval Strategy under Operator installation with OperatorHub.

## 2.5.5. High availability in 3scale using the operator

High availability (HA) in 3scale using the operator aims to provide uninterrupted uptime if, for example, one or more databases were to fail.

If you want HA in your 3scale operator-based deployment, note the following:

- Configure and deploy 3scale critical databases externally. Critical databases include the system database, system redis, and backend redis components. Ensure that you deploy and configure these components in a way that makes them highly available.
- Specify the connection endpoints to those components for 3scale by creating their corresponding Kubernetes secrets before deploying 3scale.
  - See External databases installation for more information.
  - See Enabling Pod Disruption Budgets for more information about non-database deployment configurations.
- In the **APIManager** custom resource (CR), set the **.spec.externalComponents** attribute to specify that system database, system redis, and backend redis are external:

externalComponents:
backend:
redis: true
system:
database: true
redis: true
zync:

database: true

Additionally, if you want the zync database to be highly available to avoid zync potentially losing queue jobs data on restart, note the following:

- Deploy and configure the zync database externally. Make sure you deploy and configure the database in a way that it is highly available.
- Specify the connection endpoint to the zync database for 3scale by creating its corresponding Kubernetes secret before deploying 3scale.
  - See Zync database secret.

• Configure 3scale by setting the .spec.externalComponents.zync.database attribute in the APIManager CR to true to specify that the zync database is an external database.

# 2.6. DEPLOYMENT CONFIGURATION OPTIONS FOR 3SCALE ON OPENSHIFT USING THE OPERATOR

This section provides information about the deployment configuration options for Red Hat 3scale API Management on OpenShift using the operator.

#### **Prerequisites**

- Configuring container registry authentication
- Deploying 3scale using the operator first requires that you follow the steps in Installing the 3scale Operator on OpenShift
- OpenShift Container Platform 4.x
  - A user account with administrator privileges in the OpenShift cluster.

## 2.6.1. Configuring proxy parameters for embedded APIcast

As a 3scale administrator, you can configure proxy parameters for embedded APIcast staging and production. This section provides reference information for specifying proxy parameters in an **APIManager** custom resource. In other words, you are using the 3scale operator (an **APIManager** custom resource) to deploy 3scale on OpenShift.

You can specify these parameters when you deploy an **APIManager** CR for the first time or you can update a deployed **APIManager** CR and the operator will reconcile the update. See Deploying the APIManager custom resource.

There are four proxy-related configuration parameters for embedded APIcast:

- allProxy
- httpProxy
- httpsProxy
- noProxy

## allProxy

The **allProxy** parameter specifies an HTTP or HTTPS proxy to be used for connecting to services when a request does not specify a protocol-specific proxy.

After you set up a proxy, configure APIcast by setting the **allProxy** parameter to the address of the proxy. Authentication is not supported for the proxy. In other words, APIcast does not send authenticated requests to the proxy.

The value of the **allProxy** parameter is a string, there is no default, and the parameter is not required. Use this format to set the **spec.apicast.productionSpec.allProxy** parameter or the **spec.apicast.stagingSpec.allProxy** parameter:

<scheme>://<host>:<port>

#### For example:

```
apiVersion: apps.3scale.net/v1alpha1 kind: APIManager metadata: name: example-apimanager spec: apicast: productionSpec: allProxy: http://forward-proxy:80 stagingSpec: allProxy: http://forward-proxy:81
```

## **httpProxy**

The **httpProxy** parameter specifies an HTTP proxy to be used for connecting to HTTP services.

After you set up a proxy, configure APIcast by setting the **httpProxy** parameter to the address of the proxy. Authentication is not supported for the proxy. In other words, APIcast does not send authenticated requests to the proxy.

The value of the **httpProxy** parameter is a string, there is no default, and the parameter is not required. Use this format to set the **spec.apicast.productionSpec.httpProxy** parameter or the **spec.apicast.stagingSpec.httpProxy** parameter:

## http://<host>:<port>

For example:

```
apiVersion: apps.3scale.net/v1alpha1
kind: APIManager
metadata:
name: example-apimanager
spec:
apicast:
productionSpec:
httpProxy: http://forward-proxy:80
stagingSpec:
httpProxy: http://forward-proxy:81
```

## **httpsProxy**

The httpsProxy parameter specifies an HTTPS proxy to be used for connecting to services.

After you set up a proxy, configure APIcast by setting the **httpsProxy** parameter to the address of the proxy. Authentication is not supported for the proxy. In other words, APIcast does not send authenticated requests to the proxy.

The value of the **httpsProxy** parameter is a string, there is no default, and the parameter is not required. Use this format to set the **spec.apicast.productionSpec.httpsProxy** parameter or the **spec.apicast.stagingSpec.httpsProxy** parameter:

#### https://<host>:<port>

For example:

```
apiVersion: apps.3scale.net/v1alpha1
kind: APIManager
metadata:
    name: example-apimanager
spec:
    apicast:
    productionSpec:
    httpsProxy: https://forward-proxy:80
    stagingSpec:
    httpsProxy: https://forward-proxy:81
```

#### noProxy

The **noProxy** parameter specifies a comma-separated list of hostnames and domain names. When a request contains one of these names, APIcast does not proxy the request.

If you need to stop access to the proxy, for example during maintenance operations, set the **noProxy** parameter to an asterisk (\*). This matches all hosts specified in all requests and effectively disables any proxies.

The value of the **noProxy** parameter is a string, there is no default, and the parameter is not required. Specify a comma-separated string to set the **spec.apicast.productionSpec.noProxy** parameter or the **spec.apicast.stagingSpec.noProxy** parameter. For example:

```
apiVersion: apps.3scale.net/v1alpha1
kind: APIManager
metadata:
    name: example-apimanager
spec:
    apicast:
    productionSpec:
        noProxy: theStore,company.com,big.red.com
    stagingSpec:
        noProxy: foo,bar.com,.extra.dot.com
```

#### Additional resources

- Custom resource definition for APIcast staging configuration in an **APIManager** custom
- Custom resource definition for APIcast production configuration in an APIManager custom resource

## 2.6.2. Injecting custom environments with the 3scale operator

In a 3scale installation that uses embedded APIcast, you can use the 3scale operator to inject custom environments. Embedded APIcast is also referred to as managed or hosted APIcast. A custom environment defines behavior that APIcast applies to all upstream APIs that the gateway serves. To create a custom environment, define a global configuration in Lua code.

You can inject a custom environment before or after 3scale installation. After injecting a custom environment and after 3scale installation, you can remove a custom environment. The 3scale operator reconciles the changes.

#### **Prerequisites**

• The 3scale operator is installed.

#### Procedure

 Write Lua code that defines the custom environment that you want to inject. For example, the following env1.lua file shows a custom logging policy that the 3scale operator loads for all services.

2. Create a secret from the Lua file that defines the custom environment. For example:

oc create secret generic custom-env-1 --from-file=./env1.lua

A secret can contain multiple custom environments. Specify the `**-from-file** option for each file that defines a custom environment. The operator loads each custom environment.

3. Define an **APIManager** custom resource that references the secret you just created. The following example shows only content relative to referencing the secret that defines the custom environment.

```
apiVersion: apps.3scale.net/v1alpha1
kind: APIManager
metadata:
name: apimanager-apicast-custom-environment
spec:
wildcardDomain: <desired-domain>
apicast:
productionSpec:
customEnvironments:
- secretRef:
name: custom-env-1
stagingSpec:
customEnvironments:
- secretRef:
name: custom-env-1
```

An **APIManager** custom resource can reference multiple secrets that define custom environments. The operator loads each custom environment.

4. Create the **APIManager** custom resource that adds the custom environment. For example:

oc apply -f apimanager.yaml

## **Next steps**

You cannot update the content of a secret that defines a custom environment. If you need to update the custom environment you can do either of the following:

- The recommended option is to create a secret with a different name and update the
   APIManager custom resource field, customEnvironments[].secretRef.name. The operator triggers a rolling update and loads the updated custom environment.
- Alternatively, you can update the existing secret, redeploy APIcast by setting spec.apicast.productionSpec.replicas or spec.apicast.stagingSpec.replicas to 0, and then redploy APIcast again by setting spec.apicast.productionSpec.replicas or spec.apicast.stagingSpec.replicas back to its previous value.

## 2.6.3. Injecting custom policies with the 3scale operator

In a 3scale installation that uses embedded APIcast, you can use the 3scale operator to inject custom policies. Embedded APIcast is also referred to as managed or hosted APIcast. Injecting a custom policy adds the policy code to APIcast. You can then use either of the following to add the custom policy to an API product's policy chain:

- 3scale API
- Product custom resource

To use the 3scale Admin Portal to add the custom policy to a product's policy chain, you must also register the custom policy's schema with a **CustomPolicyDefinition** custom resource. Custom policy registration is a requirement only when you want to use the Admin Portal to configure a product's policy chain.

You can inject a custom policy as part of or after 3scale installation. After injecting a custom policy and after 3scale installation, you can remove a custom policy by removing its specification from the **APIManager** CR. The 3scale operator reconciles the changes.

## Prerequisites

- You are installing or you previously installed the 3scale operator.
- You have defined a custom policy as described in Write your own policy. That is, you have already
  created, for example, the my-policy.lua, apicast-policy.json, and init.lua files that define a
  custom policy,

#### Procedure

1. Create a secret from the files that define one custom policy. For example:

oc create secret generic my-first-custom-policy-secret \

- --from-file=./apicast-policy.json \
- --from-file=./init.lua \

--from-file=./my-first-custom-policy.lua

If you have more than one custom policy, create a secret for each custom policy. A secret can contain only one custom policy.

2. Define an **APIManager** custom resource that references each secret that contains a custom policy. You can specify the same secret for APIcast staging and APIcast production. The following example shows only content relative to referencing secrets that contain custom policies.

```
apiVersion: apps.3scale.net/v1alpha1
kind: APIManager
metadata:
 name: apimanager-apicast-custom-policy
 apicast:
  stagingSpec:
   customPolicies:
    - name: my-first-custom-policy
     version: "0.1"
     secretRef:
       name: my-first-custom-policy-secret
    - name: my-second-custom-policy
     version: "0.1"
     secretRef:
       name: my-second-custom-policy-secret
  productionSpec:
   customPolicies:
    - name: my-first-custom-policy
     version: "0.1"
     secretRef:
       name: my-first-custom-policy-secret
    - name: my-second-custom-policy
     version: "0.1"
     secretRef:
       name: my-second-custom-policy-secret
```

An **APIManager** custom resource can reference multiple secrets that define different custom policies. The operator loads each custom policy.

3. Create the **APIManager** custom resource that references the secrets that contain the custom policies. For example:

oc apply -f apimanager.yaml

#### **Next steps**

You cannot update the content of a secret that defines a custom policy. If you need to update the custom policy you can do either of the following:

- The recommended option is to create a secret with a different name and update the **APIManager** custom resource **customPolicies** section to refer to the new secret. The operator triggers a rolling update and loads the updated custom policy.
- Alternatively, you can update the existing secret, redeploy APIcast by setting
   spec.apicast.productionSpec.replicas or spec.apicast.stagingSpec.replicas to 0, and then

redploy APIcast again by setting **spec.apicast.productionSpec.replicas** or **spec.apicast.stagingSpec.replicas** back to its previous value.

## 2.6.4. Configuring OpenTracing with the 3scale operator

In a 3scale installation that uses embedded APIcast, you can use the 3scale operator to configure OpenTracing. You can configure OpenTracing in the staging or production environments or both environments. By enabling OpenTracing, you get more insight and better observability on the APIcast instance.

### **Prerequisites**

- The 3scale operator is installed or you are in the process of installing it.
- Prerequisites listed in Configuring APIcast to use OpenTracing.
- Jaeger is installed.

#### **Procedure**

1. Define a secret that contains your OpenTracing configuration details in **stringData.config**. This is the only valid value for the attribute that contains your OpenTracing configuration details. Any other specification prevents APIcast from receiving your OpenTracing configuration details. The following example shows a valid secret definition:

```
apiVersion: v1
kind: Secret
metadata:
 name: myjaeger
stringData:
 config: |-
    "service name": "apicast",
   "disabled": false,
    "sampler": {
     "type": "const",
     "param": 1
    "reporter": {
     "queueSize": 100,
     "bufferFlushInterval": 10,
     "logSpans": false,
     "localAgentHostPort": "jaeger-all-in-one-inmemory-agent:6831"
    "headers": {
     "jaegerDebugHeader": "debug-id",
     "jaegerBaggageHeader": "baggage",
     "TraceContextHeaderName": "uber-trace-id",
     "traceBaggageHeaderPrefix": "testctx-"
    "baggage restrictions": {
      "denyBaggageOnInitializationFailure": false,
      "hostPort": "127.0.0.1:5778",
      "refreshInterval": 60
```

```
}
type: Opaque
```

2. Create the secret. For example, if you saved the previous secret definition in the **myjaeger.yaml** file, you would run the following command:

oc create secret generic myjaeger --from-file myjaeger.yaml

Define an APIManager custom resource that specifies OpenTracing attributes. In the CR definition, set the openTracing.tracingConfigSecretRef.name attribute to the name of the secret that contains your OpenTracing configuration details. The following example shows only content relative to configuring OpenTracing.

```
apiVersion: apps.3scale.net/v1alpha1
kind: APIManager
metadata:
 name: apimanager1
spec:
 apicast:
  stagingSpec:
   openTracing:
    enabled: true
    tracingLibrary: jaeger
    tracingConfigSecretRef:
      name: myjaeger
  productionSpec:
    openTracing:
      enabled: true
      tracingLibrary: jaeger
      tracingConfigSecretRef:
       name: myjaeger
```

4. Create the **APIManager** custom resource that configures OpenTracing. For example, if you saved the **APIManager** custom resource in the **apimanager1.yaml** file, you would run the following command:

```
oc apply -f apimanager1.yaml
```

#### **Next steps**

Depending on how OpenTracing is installed, you should see the traces in the Jaeger service user interface.

#### Additional resource

APIManager custom resource definition

## 2.6.5. Enabling TLS at the pod level with the 3scale operator

3scale deploys two APIcast instances, one for production and the other for staging. TLS can be enabled for only production or only staging, or for both instances.

#### **Prerequisites**

• A valid certificate for enabling TLS.

#### Procedure

1. Create a secret from your valid certificate, for example:

oc create secret tls mycertsecret --cert=server.crt --key=server.key

The configuration exposes secret references in the **APIManager** CRD. You create the secret and then reference the name of the secret in the **APIManager** custom resource as follows:

- Production: The APIManager CR exposes the certificate in the .spec.apicast.productionSpec.httpsCertificateSecretRef field.
- Staging: The APIManager CR exposes the certificate in the .spec.apicast.stagingSpec.httpsCertificateSecretRef field.
   Optionally, you can configure the following:
- **httpsPort** indicates which port APIcast should start listening on for HTTPS connections. If this clashes with the HTTP port APIcast uses this port for HTTPS only.
- httpsVerifyDepth defines the maximum length of the client certificate chain.

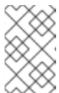

#### NOTE

Provide a valid certificate and reference from the **APImanager** CR. If the configuration can access **httpsPort** but not **httpsCertificateSecretRef**, APIcast uses an embedded self-signed certificate. This is not recommended.

- 2. Click Operators > Installed Operators
- 3. From the list of **Installed Operators**, click **3scale Operator**.
- 4. Click the **API Manager** tab.
- 5. Click Create APIManager.
- 6. Add the following YAML definitions to the editor.
  - a. If enabling for *production*, configure the following YAML defintions:

```
spec:
apicast:
productionSpec:
httpsPort: 8443
httpsVerifyDepth: 1
httpsCertificateSecretRef:
name: mycertsecret
```

b. If enabling for staging, configure the following YAML defintions:

```
spec: apicast:
```

stagingSpec:
httpsPort: 8443
httpsVerifyDepth: 1
httpsCertificateSecretRef:
name: mycertsecret

7. Click Create.

## 2.6.6. Proof of concept for evaluation deployment

The following sections describe the configuration options applicable to the proof of concept for an evaluation deployment of 3scale. This deployment uses internal databases as default.

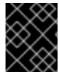

#### **IMPORTANT**

The configuration for external databases is the standard deployment option for production environments.

## 2.6.6.1. Default deployment configuration

- Containers will have Kubernetes resource limits and requests .
  - This ensures a minimum performance level.
  - It limits resources to allow external services and allocation of solutions.
- Deployment of internal databases.
- File storage will be based on Persistence Volumes (PV).
  - One will require read, write, execute (RWX) access mode.
  - OpenShift configured to provide them upon request.
- Deploy MySQL as the internal relational database.

The default configuration option is suitable for proof of concept (PoC) or evaluation by a customer.

One, many, or all of the default configuration options can be overriden with specific field values in the *APIManager* custom resource. The 3scale operator allows all available combinations whereas templates allow fixed deployment profiles. For example, the 3scale operator allows deployment of 3scale in evaluation mode and external databases mode. Templates do not allow this specific deployment configuration. Templates are only available for the most common configuration options.

#### 2.6.6.2. Evaluation installation

For and evaluation installtion, containers will not have kubernetes resource limits and requests specified. For example:

- Small memory footprint
- Fast startup
- Runnable on laptop
- Suitable for presale/sales demos

apiVersion: apps.3scale.net/v1alpha1

kind: APIManager

metadata:

name: example-apimanager

spec:

wildcardDomain: lvh.me

resourceRequirementsEnabled: false

#### Additional resources

• See *APIManager* custom resource for more information.

#### 2.6.7. External databases installation

An external databases installation is suitable for production use where high availability (HA) is a requirement or where you plan to reuse your own databases.

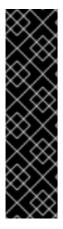

### **IMPORTANT**

When enabling the 3scale external databases installation mode, you can configure one or more of the following databases as external to 3scale:

- backend-redis
- system-redis
- system-database (mysql, postgresql, or oracle)
- zync-database

3scale 2.8 and above has been tested is supported with the following database versions:

| Database   | Version |
|------------|---------|
| Redis      | 5.0     |
| MySQL      | 8.0     |
| PostgreSQL | 13      |

Before creating an *APIManager custom resource* to deploy 3scale, you must provide the following connection settings for the external databases by using OpenShift secrets.

#### 2.6.7.1. Backend Redis secret

Deploy two external Redis instances and fill in the connection settings as shown in the following example:

apiVersion: v1 kind: Secret metadata:

name: backend-redis stringData: REDIS\_STORAGE\_URL: "redis://backend-redis-storage" REDIS STORAGE\_SENTINEL\_HOSTS: "redis://sentinel-0.example.com:26379,redis://sentinel-1.example.com:26379, redis://sentinel-2.example.com:26379" REDIS\_STORAGE\_SENTINEL\_ROLE: "master" REDIS QUEUES URL: "redis://backend-redis-queues" REDIS QUEUES SENTINEL HOSTS: "redis://sentinel-0.example.com:26379,redis://sentinel-1.example.com:26379, redis://sentinel-2.example.com:26379" REDIS\_QUEUES\_SENTINEL\_ROLE: "master" type: Opaque

The Secret name must be **backend-redis**.

# 2.6.7.2. System Redis secret

Deploy two external Redis instances and fill in the connection settings as shown in the following example:

apiVersion: v1 kind: Secret metadata:

name: system-redis

stringData:

URL: "redis://system-redis"

SENTINEL HOSTS: "redis://sentinel-0.example.com:26379,redis://sentinel-1.example.com:26379,

redis://sentinel-2.example.com:26379"

SENTINEL\_ROLE: "master"

NAMESPACE: "" type: Opaque

The Secret name must be **system-redis**.

# 2.6.7.3. System database secret

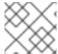

### NOTE

• The Secret name must be **system-database**.

When you are deploying 3scale, you have three alternatives for your system database. Configure different attributes and values for each alternative's related secret.

- MySQL
- PostgreSQL
- Oracle Database

To deploy a MySQL, PostgreSQL, or an Oracle Database system database secret, fill in the connection settings as shown in the following examples:

# MySQL system database secret

apiVersion: v1

kind: Secret metadata:

name: system-database

stringData:

URL: "mysql2://{DB\_USER}:{DB\_PASSWORD}@{DB\_HOST}:{DB\_PORT}/{DB\_NAME}"

type: Opaque

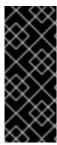

#### **IMPORTANT**

If you use MySQL 8.0 with 3scale 2.12, you must set the authentication plugin to **mysql\_native\_password**. Add the following to the MySQL configuration file:

[mysqld] default\_authentication\_plugin=mysql\_native\_password

# PostgreSQL system database secret

apiVersion: v1 kind: Secret metadata:

name: system-database

stringData:

URL: "postgresql://{DB\_USER}:{DB\_PASSWORD}@{DB\_HOST}:{DB\_PORT}/{DB\_NAME}"

type: Opaque

# Oracle system database secret

apiVersion: v1 kind: Secret metadata:

name: system-database

stringData:

URL: "oracle-enhanced://{DB\_USER}:{DB\_PASSWORD}@{DB\_HOST}:{DB\_PORT}/{DB\_NAME}"

ORACLE\_SYSTEM\_PASSWORD: "{SYSTEM\_PASSWORD}"

type: Opaque

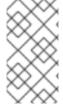

### **NOTE**

- {DB\_USER} and {DB\_PASSWORD} are the username and password of the regular non-system user.
- {DB\_NAME} is the Oracle Database service name.

# 2.6.7.4. Zync database secret

In a zync database setup, when the **spec.externalComponents.zync.database** field is set to **true**, you must create a secret named **zync** before you deploy 3scale. In this secret, set the **DATABASE\_URL** and **DATABASE\_PASSWORD** fields to the values that point to your external zync database, for example:

apiVersion: v1 kind: Secret metadata:

name: zync stringData: DATABASE\_URL: postgresql://<zync-db-user>:<zync-db-password>@<zync-db-host>:<zync-db-port>/zync\_production ZYNC\_DATABASE\_PASSWORD: <zync-db-password> type: Opaque

The zync database must be in high-availability mode.

### 2.6.7.5. APIManager custom resources to deploy 3scale

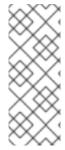

### **NOTE**

- When you enable external components, you must create a secret for each external component (backend-redis, system-redis, system-database, zync) before you deploy 3scale.
- For an external system-database, choose only one type of database to externalize.

Configuration of the *APIManager* custom resource depends on whether or not your choice of database is external to your 3scale deployment.

If your **backend-redis**, **system-redis**, or **system-database** will be external to 3scale, the *APIManager* custom resource you must populate the corresponding **externalComponents** object. For example:

apiVersion: apps.3scale.net/v1alpha1

kind: APIManager

metadata:

name: example-apimanager

spec:

wildcardDomain: lvh.me externalComponents:

system:

database: true

### Additional resources

- Backend redis secret
- System database secret
- APIManager ExternalComponentsSpec
- Zync secret

# 2.6.8. Amazon Simple Storage Service 3scale Filestorage installation

The following examples show 3scale *FileStorage* using Amazon Simple Storage Service (Amazon S3) instead of persistent volume claim (PVC).

Before creating *APIManager* custom resource to deploy 3scale, connection settings for the S3 service needs to be provided using an openshift secret.

#### 2.6.8.1. Amazon S3 secret

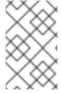

### NOTE

AN AWS S3 compatible provider can be configured in the S3 secret with **AWS\_HOSTNAME**, **AWS\_PATH\_STYLE**, and **AWS\_PROTOCOL** optional keys. See the S3 secret reference for more details.

In the following example, Secret name can be anything, as it will be referenced in the APIManager custom resource.

kind: Secret metadata:

creationTimestamp: null

name: aws-auth stringData:

AWS\_ACCESS\_KEY\_ID: 123456

AWS\_SECRET\_ACCESS\_KEY: 98765544 AWS\_BUCKET: mybucket.example.com

AWS\_REGION: eu-west-1

type: Opaque

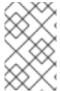

### **NOTE**

Amazon S3 region and Amazon S3 bucket settings are provided directly in the *APIManager* custom resource. The Amazon S3 secret name is provided directly in the *APIManager* custom resource.

Lastly, create the APIManager custom resource to deploy 3scale.

apiVersion: apps.3scale.net/v1alpha1

kind: APIManager

metadata:

name: example-apimanager

spec:

wildcardDomain: lvh.me

system: fileStorage:

simpleStorageService: configurationSecretRef:

name: aws-auth

Check APIManager SystemS3Spec for reference.

# 2.6.9. PostgreSQL installation

A MySQL internal relational database is the default deployment. This deployment configuration can be overriden to use PostgreSQL instead.

apiVersion: apps.3scale.net/v1alpha1

kind: APIManager

metadata:

name: example-apimanager

```
spec:
  wildcardDomain: lvh.me
  system:
   database:
    postgresql: {}
```

### Additional resources

• See APIManager DatabaseSpec for more information.

# 2.6.10. Customizing compute resource requirements at component level

Customize Kubernetes Compute Resource Requirements in your 3scale solution through the *APIManager* custom resource attributes. Do this to customize compute resource requirements, which is CPU and memory, assigned to a specific *APIManager* component.

The following example outlines how to customize compute resource requirements for the systemmaster's **system-provider** container, for the **backend-listener** and for the **zync-database**:

```
apiVersion: apps.3scale.net/v1alpha1
kind: APIManager
metadata:
 name: example-apimanager
spec:
 backend:
  listenerSpec:
   resources:
    requests:
     memory: "150Mi"
     cpu: "300m"
    limits:
      memory: "500Mi"
     cpu: "1000m"
 system:
  appSpec:
   providerContainerResources:
    requests:
     memory: "111Mi"
     cpu: "222m"
    limits:
     memory: "333Mi"
     cpu: "444m"
 zync:
  databaseResources:
   requests:
    memory: "111Mi"
    cpu: "222m"
   limits:
    memory: "333Mi"
    cpu: "444m"
```

### Additional resources

See APIManager CRD reference for more information about how to specify component-level custom resource requirements.

# 2.6.10.1. Default APIManager components compute resources

When you configure the *APIManager* **spec.resourceRequirementsEnabled** attribute as **true**, the default compute resources are set for the *APIManager* components.

The specific compute resources default values that are set for the *APIManager* components are shown in the following table.

# 2.6.10.1.1. CPU and memory units

The following list explains the units you will find mentioned in the compute resources default values table. For more information on CPU and memory units, see Managing Resources for Containers.

# Resource units explanation

- m milliCPU or millicore
- Mi mebibytes
- Gi gibibyte
- G gigabyte

Table 2.2. Compute resources default values

| Component                        | CPU requests | CPU limits | Memory requests | Memory limits |
|----------------------------------|--------------|------------|-----------------|---------------|
| system-app's<br>system-master    | 50m          | 1000m      | 600Mi           | 800Mi         |
| system-app's<br>system-provider  | 50m          | 1000m      | 600Mi           | 800Mi         |
| system-app's<br>system-developer | 50m          | 1000m      | 600Mi           | 800Mi         |
| system-sidekiq                   | 100m         | 1000m      | 500Mi           | 2Gi           |
| system-sphinx                    | 80m          | 1000m      | 250Mi           | 512Mi         |
| system-redis                     | 150m         | 500m       | 256Mi           | 32Gi          |
| system-mysql                     | 250m         | No limit   | 512Mi           | 2Gi           |
| system-postgresql                | 250m         | No limit   | 512Mi           | 2Gi           |
| backend-listener                 | 500m         | 1000m      | 550Mi           | 700Mi         |
| backend-worker                   | 150m         | 1000m      | 50Mi            | 300Mi         |
| backend-cron                     | 50m          | 150m       | 40Mi            | 80Mi          |

| Component          | CPU requests | CPU limits | Memory requests | Memory limits |
|--------------------|--------------|------------|-----------------|---------------|
| backend-redis      | 1000m        | 2000m      | 1024Mi          | 32Gi          |
| apicast-production | 500m         | 1000m      | 64Mi            | 128Mi         |
| apicast-staging    | 50m          | 100m       | 64Mi            | 128Mi         |
| zync               | 150m         | 1          | 250M            | 512Mi         |
| zync-que           | 250m         | 1          | 250M            | 512Mi         |
| zync-database      | 50m          | 250m       | 250M            | 2G            |

# 2.6.11. Customizing node affinity and tolerations at component level

Customize Kubernetes Affinity and Tolerations in your Red Hat 3scale API Management solution through the *APIManager* custom resource attributes to customize where and how the different 3scale components of an installation are scheduled onto Kubernetes Nodes.

The following example sets a custom node affinity for the backend. It also sets listener and custom tolerations for the **system-memcached**:

```
apiVersion: apps.3scale.net/v1alpha1
kind: APIManager
metadata:
 name: example-apimanager
spec:
 backend:
  listenerSpec:
   affinity:
    nodeAffinity:
      requiredDuringSchedulingIgnoredDuringExecution:
       nodeSelectorTerms:
       - matchExpressions:
        - key: "kubernetes.io/hostname"
         operator: In
         values:
         - ip-10-96-1-105
        - key: "beta.kubernetes.io/arch"
         operator: In
         values:
         - amd64
 system:
  memcachedTolerations:
  - key: key1
   value: value1
   operator: Equal
   effect: NoSchedule
  - key: key2
```

value: value2 operator: Equal effect: NoSchedule

### Additional resources

See APIManager CDR reference for a full list of attributes related to affinity and tolerations.

### 2.6.12. Reconciliation

Once 3scale has been installed, the 3scale operator enables updating a given set of parameters from the custom resource to modify system configuration options. Modifications are made by *hot swapping*, that is, without stopping or shutting down the system.

Not all the parameters of the APIManager custom resource definitions (CRDs) are reconcilable.

The following is a list of reconcilable parameters:

- Section 2.6.12.1, "Resources"
- Section 2.6.12.2, "Backend replicas"
- Section 2.6.12.3, "APIcast replicas"
- Section 2.6.12.4, "System replicas"

### 2.6.12.1. Resources

Resource limits and requests for all 3scale components.

apiVersion: apps.3scale.net/v1alpha1

kind: APIManager

metadata:

name: example-apimanager

spec:

ResourceRequirementsEnabled: true/false

# 2.6.12.2. Backend replicas

Backend components pod count.

apiVersion: apps.3scale.net/v1alpha1

kind: APIManager

metadata:

name: example-apimanager

spec:

backend:

listenerSpec:

replicas: X workerSpec:

replicas: Y

cronSpec:

replicas: Z

# 2.6.12.3. APIcast replicas

APIcast staging and production components pod count.

```
apiVersion: apps.3scale.net/v1alpha1
kind: APIManager
metadata:
name: example-apimanager
spec:
apicast:
productionSpec:
replicas: X
stagingSpec:
replicas: Z
```

# 2.6.12.4. System replicas

System app and system sidekiq components pod count

```
apiVersion: apps.3scale.net/v1alpha1
kind: APIManager
metadata:
name: example-apimanager
spec:
system:
appSpec:
replicas: X
sidekiqSpec:
replicas: Z
```

# 2.6.12.5. Zync replicas

Zync app and que components pod count

```
apiVersion: apps.3scale.net/v1alpha1
kind: APIManager
metadata:
name: example-apimanager
spec:
zync:
appSpec:
replicas: X
queSpec:
replicas: Z
```

# 2.7. INSTALLING 3SCALE WITH THE OPERATOR USING ORACLE AS THE SYSTEM DATABASE

As a Red Hat 3scale API Management administrator, you can install the 3scale with the operator using the Oracle Database. By default, 3scale 2.12 has a component called **system** that stores configuration data in a MySQL database. You can override the default database and store your information in an external Oracle Database.

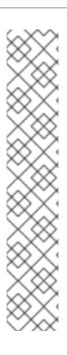

### **NOTE**

- The Oracle Database is not supported with OpenShift Container Platform (OCP) versions 4.2 and 4.3 when you are performing an operator-only installation of 3scale. For more information, refer to the Red Hat 3scale API Management Supported Configurations page.
- In this documentation **myregistry.example.com** is used as an example of the registry URL. Replace it with your registry URL.
- Disclaimer: Links contained herein to external website(s) are provided for convenience only. Red Hat has not reviewed the links and is not responsible for the content or its availability. The inclusion of any link to an external website does not imply endorsement by Red Hat of the website or their entities, products or services. You agree that Red Hat is not responsible or liable for any loss or expenses that may result due to your use of (or reliance on) the external site or content.

# **Prerequisites**

- A container registry to push container images, accessible by the OCP cluster where 3scale installed.
- An installation of the 3scale operator.
  - Do not install the *APIManager* custom resource, as it will be created in the following procedure.
- A Registry service account for 3scale.
- A supported version of the Oracle Database accessible from your OpenShift cluster.
- Access to the Oracle Database system user for installation procedures.

To install 3scale with the operator using Oracle as the system database, use the following steps:

- Preparing the Oracle Database
- Building a custom system container image
- Installing 3scale with Oracle using the operator

# 2.7.1. Preparing the Oracle Database

As a 3scale administrator, you must fully prepare the Oracle Database for your 3scale installation when you decide to use it as the default.

### Procedure

- 1. Create a new database.
- 2. Apply the following settings:
  - ALTER SYSTEM SET max\_string\_size=extended SCOPE=SPFILE;
- 3. Create a regular non-system user before the Oracle Database installation with 3scale.

- a. The password for a regular Oracle Database non-system user must be unique and not match the **system** password.
- b. The Oracle Database initialization script runs the following SQL command:
  - ALTER USER {DB\_USER} IDENTIFIED BY {DB\_PASSWORD}
  - Make sure this SQL command executes correctly before starting the 3scale installation.
  - {DB\_USER} and {DB\_PASSWORD} are the username and password of the regular non-system user.
  - Your database configuration might prevent this command from completing successfully if the parameters **PASSWORD\_REUSE\_TIME** and **PASSWORD\_REUSE\_MAX** are set in a way that restricts reusing the same password.
  - The Oracle Database **system** user executes commands with system privileges.
    - Some are detailed in this GitHub repository.
    - The latest can be executed in the Oracle Database initializer when the tables are initialized in the database. There may be other commands executed not listed in these links.
  - The **system** user is also required for upgrades when there are any schema migrations to run, so other commands not included in the previous links may be executed.

### Additional resources

• For information on creating a new database, see the Oracle Database 19c documentation.

# 2.7.2. Building a custom system container image

### Procedure

- 1. Download 3scale OpenShift templates from the GitHub repository and extract the archive:
  - tar -xzf 3scale-amp-openshift-templates-3scale-2.12.0-GA.tar.gz
- 2. From the Instant Client Downloads page, download:
  - A client: It can be either basic-lite or basic.
  - The ODBC driver.
  - The SDK for Oracle Database 19c.
    - For 3scale, use Instant Client Downloads for Linux x86-64 (64-bit)
    - For ppc64le and 3scale, use Oracle Instant Client Downloads for Linux on Power Little Endian (64-bit)
- 3. Check the Red Hat 3scale API Management Supported Configurations for the following Oracle software components:
  - Oracle Instant Client Package: Basic or Basic Light

- Oracle Instant Client Package: SDK
- Oracle Instant Client Package: ODBC

Table 2.3. Oracle 19c example packages for 3scale

| Oracle 19c package name | Compressed file name                                     |
|-------------------------|----------------------------------------------------------|
| Basic                   | instantclient-basic-linux.x64-<br>19.8.0.0.0dbru.zip     |
| Basic Light             | instantclient-basiclite-linux.x64-<br>19.8.0.0.0dbru.zip |
| SDK                     | instantclient-sdk-linux.x64-19.8.0.0.0dbru.zip           |
| ODBC                    | instantclient-odbc-linux.x64-<br>19.8.0.0.0dbru.zip      |

Table 2.4. Oracle 19c example packages for ppc64le and 3scale

| Oracle 19c package name | Compressed file name                                         |
|-------------------------|--------------------------------------------------------------|
| Basic                   | instantclient-basic-linux.leppc64.c64-<br>19.3.0.0.0dbru.zip |
| Basic Light             | instantclient-basiclite-linux.leppc64.c64-19.3.0.0.0dbru.zip |
| SDK                     | instantclient-sdk-linux.leppc64.c64-<br>19.3.0.0.0dbru.zip   |
| ODBC                    | instantclient-odbc-linux.leppc64.c64-<br>19.3.0.0.0dbru.zip  |

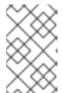

# **NOTE**

If the client packages versions downloaded and stored locally do not match with the ones 3scale expects, 3scale will automatically download and use the appropriate ones in the following steps.

- 4. Place your Oracle Database Instant Client Package files into the **3scale-amp-openshift-templates-3scale-2.12-GA/amp/system-oracle/oracle-client-files** directory.
- 5. Login to your **registry.redhat.io** account using the credentials you created in Creating a Registry Service Account.

\$ docker login registry.redhat.io

- 6. Build the custom system Oracle-based image. The image tag must be a fixed image tag as in the following example:
  - \$ docker build . --tag myregistry.example.com/system-oracle:2.12.0-1
- 7. Push the system Oracle-based image to a container registry accessible by the OCP cluster. This container registry is where your 3scale solution is going to be installed:

\$ docker push myregistry.example.com/system-oracle:2.12.0-1

# 2.7.3. Installing 3scale with Oracle using the operator

### Procedure

- Set up the Oracle Database URL connection string and Oracle Database system password by creating the **system-database** secret with the corresponding fields. See, External databases installation for the Oracle Database.
- 2. Install your 3scale solution by creating an *APIManager* custom resource. Follow the instructions in Deploying 3scale using the operator.
  - The APIManager custom resource must specify the .spec.system.image field set to the system's Oracle-based image you previous built:

apiVersion: apps.3scale.net/v1alpha1
kind: APIManager
metadata:
name: example-apimanager
spec:
imagePullSecrets:
- name: threescale-registry-auth
- name: custom-registry-auth
system:
image: "myregistry.example.com/system-oracle:2.12.0-1"
externalComponents:
system:
database: true

# 2.8. TROUBLESHOOTING COMMON 3SCALE INSTALLATION ISSUES

This section contains a list of common installation issues and provides guidance for their resolution.

- Previous deployment leaving dirty persistent volume claims
- Wrong or missing credentials of the authenticated image registry
- Incorrectly pulling from the Docker registry
- Permission issues for MySQL when persistent volumes are mounted locally
- Unable to upload logo or images
- Test calls not working on OpenShift

APIcast on a different project from 3scale failing to deploy

# 2.8.1. Previous deployment leaving dirty persistent volume claims

#### **Problem**

A previous deployment attempt leaves a dirty Persistent Volume Claim (PVC) causing the MySQL container to fail to start.

#### Cause

Deleting a project in OpenShift does not clean the PVCs associated with it.

#### Solution

#### **Procedure**

1. Find the PVC containing the erroneous MySQL data with the oc get pvc command:

```
# oc get pvc

NAME STATUS VOLUME CAPACITY ACCESSMODES AGE
backend-redis-storage Bound vol003 100Gi RWO,RWX 4d

mysql-storage Bound vol006 100Gi RWO,RWX 4d
system-redis-storage Bound vol008 100Gi RWO,RWX 4d
system-storage Bound vol004 100Gi RWO,RWX 4d
```

- 2. Stop the deployment of the system-mysql pod by clicking **cancel deployment** in the OpenShift UI.
- 3. Delete everything under the MySQL path to clean the volume.
- 4. Start a new **system-mysql** deployment.

# 2.8.2. Wrong or missing credentials of the authenticated image registry

### **Problem**

Pods are not starting. ImageStreams show the following error:

! error: Import failed (InternalError): ...unauthorized: Please login to the Red Hat Registry

#### Cause

While installing 3scale on OpenShift 4.x, OpenShift fails to start pods because ImageStreams cannot pull the images they reference. This happens because the pods cannot authenticate against the registries they point to.

### Solution

### **Procedure**

1. Type the following command to verify the configuration of your container registry authentication:

\$ oc get secret

• If your secret exists, you will see the following output in the terminal:

threescale-registry-auth kubernetes.io/dockerconfigjson 1 4m9s

- However, if you do not see the output, you must do the following:
- 2. Use the credentials you previously set up while Creating a registry service account to create your secret.
- 3. Use the steps in Configuring registry authentication in OpenShift, replacing <your-registry-service-account-username> and <your-registry-service-account-password> in the oc create secret command provided.
- 4. Generate the **threescale-registry-auth** secret in the same namespace as the *APIManager* resource. You must run the following inside the **project-name:**

```
oc project <project-name>
oc create secret docker-registry threescale-registry-auth \
--docker-server=registry.redhat.io \
--docker-username="<your-registry-service-account-username>" \
--docker-password="<your-registry-service-account-password>"
--docker-email="<email-address>"
```

5. Delete and recreate the APIManager resource:

```
$ oc delete -f apimanager.yaml
apimanager.apps.3scale.net "example-apimanager" deleted
$ oc create -f apimanager.yaml
apimanager.apps.3scale.net/example-apimanager created
```

### Verification

1. Type the following command to confirm that deployments have a status of **Starting** or **Ready**. The pods then begin to spawn:

```
$ oc describe apimanager
(...)
Status:
 Deployments:
  Ready:
   apicast-staging
   system-memcache
   system-mysql
   system-redis
   zvnc
   zync-database
   zync-que
  Starting:
   apicast-production
   backend-cron
   backend-worker
   system-sidekiq
   system-sphinx
```

Stopped: backend-listener backend-redis system-app

2. Type the following command to see the status of each pod:

| \$ oc get pods            |           |      |         |      |     |      |     |
|---------------------------|-----------|------|---------|------|-----|------|-----|
| NAME                      | READY     | STA  | TUS     | R    | EST | ARTS | AGE |
| 3scale-operator-66cc6d8   | 57b-sxhgr | n 1/ | 1 Run   | ning |     | 0    | 17h |
| apicast-production-1-dep  | loy 1/    | 1 F  | Running |      | 0   | 17r  | n   |
| apicast-production-1-pxkg | ηm 0.     | /1 F | Pending |      | 0   | 17   | m   |
| apicast-staging-1-dbwcw   | 1/1       | 1 R  | unning  |      | 0   | 17n  | ı   |
| apicast-staging-1-deploy  | 0/1       | Co   | mpleted |      | 0   | 17r  | n   |
| backend-cron-1-deploy     | 1/1       | Rι   | unning  | (    | 0   | 17m  |     |
|                           |           |      |         |      |     |      |     |

# 2.8.3. Incorrectly pulling from the Docker registry

#### **Problem**

The following error occurs during installation:

```
svc/system-redis - 1EX.AMP.LE.IP:6379
dc/system-redis deploys docker.io/rhscl/redis-32-rhel7:3.2-5.3
deployment #1 failed 13 minutes ago: config change
```

### Cause

OpenShift searches for and pulls container images by issuing the **docker** command. This command refers to the **docker.io** Docker registry instead of the **registry.redhat.io** Red Hat Ecosystem Catalog.

This occurs when the system contains an unexpected version of the Docker containerized environment.

### Solution

### **Procedure**

Use the appropriate version of the Docker containerized environment.

# 2.8.4. Permission issues for MySQL when persistent volumes are mounted locally

### **Problem**

The system-msql pod crashes and does not deploy causing other systems dependant on it to fail deployment. The pod log displays the following error:

```
[ERROR] Cannot start server : on unix socket: Permission denied [ERROR] Do you already have another mysqld server running on socket: /var/lib/mysql/mysql.sock ? [ERROR] Aborting
```

### Cause

The MySQL process is started with inappropriate user permissions.

### Solution

#### **Procedure**

- 1. The directories used for the persistent volumes MUST have the write permissions for the root group. Having read-write permissions for the root user is not enough as the MySQL service runs as a different user in the root group. Execute the following command as the root user:
  - chmod -R g+w /path/for/pvs
- 2. Execute the following command to prevent SElinux from blocking access:
  - chcon -Rt svirt\_sandbox\_file\_t /path/for/pvs

# 2.8.5. Unable to upload logo or images

#### **Problem**

Unable to upload a logo - **system-app** logs display the following error:

Errno::EACCES (Permission denied @ dir\_s\_mkdir - /opt/system/public//system/provider-name/2

### Cause

Persistent volumes are not writable by OpenShift.

### Solution

### **Procedure**

Ensure your persistent volume is writable by OpenShift. It should be owned by root group and be group writable.

# 2.8.6. Test calls not working on OpenShift

### **Problem**

Test calls do not work after creation of a new service and routes on OpenShift. Direct calls via curl also fail, stating: **service not available**.

#### Cause

3scale requires HTTPS routes by default, and OpenShift routes are not secured.

### Solution

### **Procedure**

Ensure the **secure route** checkbox is clicked in your OpenShift router settings.

# 2.8.7. APIcast on a different project from 3scale failing to deploy

#### **Problem**

APIcast deploy fails (pod does not turn blue). You see the following error in the logs:

update acceptor rejected apicast-3: pods for deployment "apicast-3" took longer than 600 seconds to become ready

You see the following error in the pod:

Error synching pod, skipping: failed to "StartContainer" for "apicast" with RunContainerError: "GenerateRunContainerOptions: secrets \"apicast-configuration-url-secret\" not found"

### Cause

The secret was not properly set up.

# Solution

### **Procedure**

When creating a secret with APIcast v3, specify apicast-configuration-url-secret:

oc create secret generic apicast-configuration-url-secret --from-literal=password=https://<ACCESS\_TOKEN>@<TENANT\_NAME>-admin.<WILDCARD\_DOMAIN>

# 2.9. ADDITIONAL RESOURCES

- For more information about high availability, see the APIManager CRD reference documentation.
- For more information about secrets and fields for **system-database**, see the APIManager CRD reference documentation.

# **CHAPTER 3. INSTALLING APICAST**

APIcast is an NGINX based API gateway used to integrate your internal and external API services with the Red Hat 3scale API Management Platform. APIcast does load balancing by using round-robin.

In this guide you will learn about deployment options, environments provided, and how to get started.

# **Prerequisites**

APIcast is not a standalone API gateway. It needs connection to 3scale API Manager.

• A working 3scale On-Premises instance.

To install APIcast, perform the steps outlined in the following sections:

- APIcast deployment options
- APIcast environments
- Configuring the integration settings
- Configuring your service
- Deploying APIcast on the Docker containerized environment
- Deploying APIcast using the OpenShift template
- Deploying an APIcast gateway self-managed solution using the operator

# 3.1. APICAST DEPLOYMENT OPTIONS

You can use hosted or self-managed APIcast. In both cases, APIcast must be connected to the rest of the 3scale API Management platform:

- Embedded APIcast: Two APIcast gateways (staging and production) come by default with the 3scale API Management installation. They come pre-configured and ready to use out-of-thebox.
- **Self-managed APIcast**: You can deploy APIcast wherever you want. Here are a few recommended options to deploy APIcast:
  - Deploying APIcast on the Docker containerized environment: Download a ready to use Docker-formatted container image, which includes all of the dependencies to run APIcast in a Docker-formatted container.
  - Running APIcast on Red Hat OpenShift: Run APIcast on a supported version of OpenShift.
    You can connect self-managed APIcasts to a 3scale On-premises installation or to a 3scale
    Hosted (SaaS) account. For this, you have the option to deploy APIcast using the Openshift
    template or to deploy an APIcast gateway self-managed solution using the operator.

# 3.2. APICAST ENVIRONMENTS

By default, when you create a 3scale account, you get embedded APIcast in two different environments:

• **Staging**: Intended to be used only while configuring and testing your API integration. When you have confirmed that your setup is working as expected, then you can choose to deploy it to the

production environment. The OpenShift template sets the parameters of the Staging APIcast in a way that the configuration is reloaded on each API call

(APICAST\_CONFIGURATION\_LOADER: lazy, APICAST\_CONFIGURATION\_CACHE: 0). It is useful to test the changes in APIcast configuration quickly.

Production: This environment is intended for production use. The following parameters are set for the Production APIcast in the OpenShift template: APICAST\_CONFIGURATION\_LOADER: boot, APICAST\_CONFIGURATION\_CACHE: 300. This means that the configuration will be fully loaded when APIcast is started, and will be cached for 300 seconds (5 minutes). After 5 minutes the configuration will be reloaded. This means that when you promote the configuration to production, it may take up to 5 minutes to be applied, unless you trigger a new deployment of APIcast.

# 3.3. CONFIGURING THE INTEGRATION SETTINGS

As a 3scale administrator, configure the integration settings for the environment you require 3scale to run in.

## **Prerequisites**

A 3scale account with administrator privileges.

#### **Procedure**

- 1. Navigate to [Your\_API\_name] > Integration > Settings
- 2. Under **Deployment**, the default options are as follows:
  - Deployment Option: APIcast 3scale managed
  - Authentication mode: API key.
- 3. Change to your preferred option.
- 4. To save your changes, click **Update Product**.

### 3.4. CONFIGURING YOUR SERVICE

You must declare your API back-end in the *Private Base URL* field, which is the endpoint host of your API back-end. APIcast will redirect all traffic to your API back-end after all authentication, authorization, rate limits and statistics have been processed.

This section will guide you through configuring your service:

- Declaring the API backend
- Configuring the authentication settings
- Configuring the API test call

# 3.4.1. Declaring the API backend

Typically, the Private Base URL of your API will be something like <a href="https://api-backend.yourdomain.com:443">https://api-backend.yourdomain.com:443</a>, on the domain that you manage (yourdomain.com). For instance, if you were integrating with the Twitter API the Private Base URL would be <a href="https://api.twitter.com/">https://api.twitter.com/</a>.

In this example, you will use the **Echo API** hosted by 3scale, a simple API that accepts any path and returns information about the request (path, request parameters, headers, etc.). Its Private Base URL is <a href="https://echo-api.3scale.net:443">https://echo-api.3scale.net:443</a>.

### Procedure

• Test your private (unmanaged) API is working. For example, for the Echo API you can make the following call with **curl** command:

curl "https://echo-api.3scale.net:443"

You will get the following response:

```
"method": "GET",
   "path": "/",
   "args": "",
   "body": "",
   "headers": {
     "HTTP_VERSION": "HTTP/1.1",
     "HTTP_HOST": "echo-api.3scale.net",
     "HTTP_ACCEPT": "*/*",
     "HTTP_SER_AGENT": "curl/7.51.0",
     "HTTP_X_FORWARDED_FOR": "2.139.235.79, 10.0.103.58",
     "HTTP_X_FORWARDED_HOST": "echo-api.3scale.net",
     "HTTP_X_FORWARDED_PORT": "443",
     "HTTP_X_FORWARDED_PROTO": "https",
     "HTTP_X_FORWARDED": "for=10.0.103.58;host=echo-api.3scale.net;proto=https"
},
     "uuid": "ee626b70-e928-4cb1-a1a4-348b8e361733"
}
```

# 3.4.2. Configuring the authentication settings

You can configure authentication settings for your API in the **AUTHENTICATION** section under [Your\_product\_name] > Integration > Settings

Table 3.1. Optional authentication fields

| Field                | Description                                                                                                    |
|----------------------|----------------------------------------------------------------------------------------------------|
| Auth user key        | Set the user key associated with the credentials location.                                                           |
| Credentials location | Define whether credentials are passed as HTTP headers, query parameters or as HTTP basic authentication.             |
| Host Header          | Define a custom Host request header. This is required if your API backend only accepts traffic from a specific host. |

| Field        | Description                                                                                                    |
|--------------|----------------------------------------------------------------------------------------------------|
| Secret Token | Used to block direct developer requests to your API backend. Set the value of the header here, and ensure your backend only allows calls with this secret header. |

Furthermore, you can configure the **GATEWAY RESPONSE** error codes under **[Your\_product\_name]** > **Integration** > **Settings**. Define the *Response Code*, *Content-type*, and *Response Body* for the errors: Authentication failed, Authentication missing, and No match.

Table 3.2. Response codes and default response body

| Response code | Response body                     |
|---------------|-----------------------------------|
| 403           | Authentication failed             |
| 403           | Authentication parameters missing |
| 404           | No Mapping Rule matched           |
| 429           | Usage limit exceeded              |

# 3.4.3. Configuring the API test call

Configuring the API involves testing the backends with a product and promoting the APIcast configuration to staging and production environments to make tests based on request calls.

For each product, requests get redirected to their corresponding backend according to the path. This path is configured when you add the backend to the product. For example, if you have two backends added to a product, each backend has its own path.

### **Prerequisites**

- One or more backends added to a product .
- A mapping rule for each backend added to a product.
- An application plan to define the access policies.
- An application that subscribes to the application plan.

### **Procedure**

- 1. Promote an APIcast configuration to Staging, by navigating to [Your\_product\_name] > Integration > Configuration.
- 2. Under *APIcast Configuration*, you will see the mapping rules for each backend added to the product. Click **Promote v.[n] to Staging APIcast**

- v.[n] indicates the version number to be promoted.
- 3. Once promoted to staging, you can promote to Production. Under *Staging APIcast*, click **Promote v.[n] to Production APIcast** 
  - v.[n] indicates the version number to be promoted.
- 4. To test requests to your API in the command line, use the command provided in *Example curl for testing*.
  - The curl command example is based on the first mapping rule in the product.

When testing requests to your API, you can modify the mapping rules by adding methods and metrics.

Every time you modify the configuration and before making calls to your API, make sure you promote to the Staging and Production environments. When there are pending changes to be promoted to the Staging environment, you will see an exclamation mark in the Admin Portal, next to the **Integration** menu item.

3scale Hosted APIcast gateway does the validation of the credentials and applies the rate limits that you defined for the application plan of your API. If you make a call without credentials, or with invalid credentials, you will see the error message, **Authentication failed**.

# 3.5. DEPLOYING APICAST ON THE DOCKER CONTAINERIZED ENVIRONMENT

This is a step-by-step guide to deploy APIcast inside a Docker container engine that is ready to be used as a Red Hat 3scale API Management API gateway.

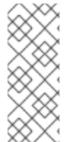

# **NOTE**

When deploying APIcast on the Docker containerized environment, the supported versions of Red Hat Enterprise Linux (RHEL) and Docker are as follows:

- RHEL 7.7
- Docker 1.13.1

### **Prerequisites**

- You must configure APIcast in your 3scale Admin Portal as per Chapter 3, Installing APIcast.
- Access to the Red Hat Ecosystem Catalog.
  - To create a registry service account, see Creating and modifying registry service accounts .

To deploy APIcast on the docker containerized environment, perform the steps outlined in the following sections:

- Section 3.5.1, "Installing the Docker containerized environment"
- Section 3.5.2, "Running the Docker containerized environment gateway"

# 3.5.1. Installing the Docker containerized environment

This guide covers the steps to set up the Docker containerized environment on RHEL 7.x.

The Docker container engine provided by Red Hat is released as part of the Extras channel in RHEL. To enable additional repositories, you can use either the Subscription Manager or the *yum-config-manager* option. For details, see the RHEL product documentation.

To deploy RHEL 7.x on an Amazon Web Services (AWS), Amazon Elastic Compute Cloud (Amazon EC2) instance, take the following steps:

### **Procedure**

- 1. List all repositories: sudo yum repolist all.
- 2. Find the \*-extras repository.
- 3. Enable the extras repository: sudo yum-config-manager --enable rhui-REGION-rhel-server-extras
- 4. Install the Docker containerized environment package: **sudo yum install docker**.

### Additional resources

For other operating systems, refer to the following Docker documentation:

- Installing the Docker containerized environment on Linux distributions
- Installing the Docker containerized environment on Mac
- Installing the Docker containerized environment on Windows

# 3.5.2. Running the Docker containerized environment gateway

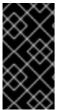

### **IMPORTANT**

In 3scale 2.11, support for an APIcast deployment running as a container in RHEL 7 and Docker is deprecated. In future releases, 3scale will support only RHEL 8 and Podman. If you are running APIcast self-managed as a container, upgrade your installation to the supported configuration.

To run the docker containerized environment gateway, do the following:

### **Procedure**

- 1. Start the Docker daemon:
  - sudo systemctl start docker.service
- 2. Check if the Docker daemon is running:
  - sudo systemctl status docker.service
- 3. Download a ready to use Docker container engine image from the Red Hat registry:
  - sudo docker pull registry.redhat.io/3scale-amp2/apicast-gateway-rhel8:3scale2.12
- 4. Run APIcast in a Docker container engine:

sudo docker run --name apicast --rm -p 8080:8080 -e THREESCALE\_PORTAL\_ENDPOINT=https://<access\_token>@<domain>-admin.3scale.net registry.redhat.io/3scale-amp2/apicast-gateway-rhel8:3scale2.12

Here, <access\_token> is the Access Token for the 3scale Account Management API. You can use the Provider Key instead of the access token. <domain>-admin.3scale.net is the URL of your 3scale Admin Portal.

This command runs a Docker container engine called "apicast" on port **8080** and fetches the JSON configuration file from your 3scale Admin Portal. For other configuration options, see Installing APIcast.

# 3.5.2.1. The docker command options

You can use the following options with the **docker run** command:

- --rm: Automatically removes the container when it exits.
- -d or --detach: Runs the container in the background and prints the container ID. When it is not specified, the container runs in the foreground mode and you can stop it using CTRL + c. When started in the detached mode, you can reattach to the container with the docker attach command, for example, docker attach apicast.
- -p or --publish: Publishes a container's port to the host. The value should have the format <host port="">:<container port="">, so -p 80:8080 will bind port 8080 of the container to port 80 of the host machine. For example, the Management API uses port 8090, so you may want to publish this port by adding -p 8090:8090 to the docker run command.
- **-e** or **--env**: Sets environment variables.
- -v or --volume: Mounts a volume. The value is typically represented as <host path=""">: <container path=""">[:<options>]. <options> is an optional attribute; you can set it to :ro to specify that the volume will be read only (by default, it is mounted in read-write mode). Example: -v /host/path:/container/path:ro.

# 3.5.2.2. Testing APIcast

The preceding steps ensure that your Docker container engine is running with your own configuration file and the Docker container image from the 3scale registry. You can test calls through APIcast on port **8080** and provide the correct authentication credentials, which you can get from your 3scale account.

Test calls will not only verify that APIcast is running correctly but also that authentication and reporting is being handled successfully.

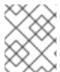

### NOTE

Ensure that the host you use for the calls is the same as the one configured in the *Public Base URL* field on the **Integration** page.

### Additional resources

• For more information on available options, see Docker run reference.

# 3.5.3. Additional resources

 For more information about tested and supported configuration, see Red Hat 3scale API Management Supported Configurations

# 3.5.4. Deploying APIcast on Podman

This is a step-by-step guide for deploying APIcast on a Pod Manager (Podman) container environment to be used as a Red Hat 3scale API Management API gateway.

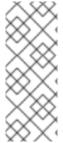

### **NOTE**

When deploying APIcast on a Podman container environment, the supported versions of Red Hat Enterprise Linux (RHEL) and Podman are as follows:

- RHEL 8.x
- Podman 1.4.2

### **Prerequisites**

- You must configure APIcast in your 3scale Admin Portal as per Chapter 3, Installing APIcast.
- Access to the Red Hat Ecosystem Catalog.
  - To create a registry service account, see Creating and modifying registry service accounts .

To deploy APIcast on the Podman container environment, perform the steps outlined in the following sections:

- Section 3.5.4.1, "Installing the Podman container environment"
- Section 3.5.4.2, "Running the Podman environment"

# 3.5.4.1. Installing the Podman container environment

This guide covers the steps to set up the Podman container environment on RHEL 8.x. Docker is not included in RHEL 8.x, therefore, use Podman for working with containers.

For more details about Podman with RHEL 8.x, see the Container command-line reference.

### **Procedure**

 Install the Podman container environment package: sudo dnf install podman

### Additional resources

For other operating systems, refer to the following Podman documentation:

Podman Installation Instructions

# 3.5.4.2. Running the Podman environment

To run the Podman container environment, follow the procedure below.

### **Procedure**

1. Download a ready to use Podman container image from the Red Hat registry:

podman pull registry.redhat.io/3scale-amp2/apicast-gateway-rhel8:3scale2.12

2. Run APIcast in a Podman:

podman run --name apicast --rm -p 8080:8080 -e THREESCALE\_PORTAL\_ENDPOINT=https://<access\_token>@<domain>-admin.3scale.net registry.redhat.io/3scale-amp2/apicast-gateway-rhel8:3scale2.12

Here, <access\_token> is the Access Token for the 3scale Account Management API. You can use the Provider Key instead of the access token. <domain>-admin.3scale.net is the URL of your 3scale Admin Portal.

This command runs a Podman container engine called "apicast" on port **8080** and fetches the JSON configuration file from your 3scale Admin Portal. For other configuration options, see Installing APIcast.

# 3.5.4.2.1. Testing APIcast with Podman

The preceding steps ensure that your Podman container engine is running with your own configuration file and the Podman container image from the 3scale registry. You can test calls through APIcast on port **8080** and provide the correct authentication credentials, which you can get from your 3scale account.

Test calls will not only verify that APIcast is running correctly but also that authentication and reporting is being handled successfully.

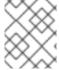

### **NOTE**

Ensure that the host you use for the calls is the same as the one configured in the *Public Base URL* field on the **Integration** page.

### 3.5.4.3. The podman command options

You can use the following option examples with the **podman** command:

- -d: Runs the container in *detached mode* and prints the container ID. When it is not specified, the container runs in the foreground mode and you can stop it using **CTRL** + **c**. When started in the detached mode, you can reattach to the container with the **podman attach** command, for example, **podman attach apicast**.
- **ps** and **-a**: Podman **ps** is used to list creating and running containers. Adding **-a** to the **ps** command will show all containers, both running and stopped, for example, **podman ps -a**.
- **inspect** and **-I**: Inspect a running container. For example, use **inspect** to see the ID that was assigned to the container. Use **-I** to get the details for the latest container, for example, **podman inspect -I** | **grep Id\":**.

### 3.5.4.4. Additional resources

- For more information about tested and supported configurations, see Red Hat 3scale API Management Supported Configurations.
- For information about getting started with Podman, see Basic Setup and Use of Podman.

### 3.6. DEPLOYING APICAST USING THE OPENSHIFT TEMPLATE

You can deploy the APIcast API Gateway using the OpenShift template. Deploying the APIcast API Gateway helps protect your APIs, and you can analyze and monitor the traffic to them.

### **Prerequisites**

- You must configure APIcast in your Red Hat 3scale API Management Admin Portal as per Installing APIcast.
- Make sure Self-managed Gateway is selected as the deployment option in the integration settings.
- You should have both staging and production environment configured to proceed.

### **Procedure**

By default you are logged in as developer and can proceed to the next step.
 Otherwise login into OpenShift using the oc login command from the OpenShift Client tools you downloaded and installed in the previous step. The default login credentials are username = "developer" and password = "developer":

oc login https://OPENSHIFT-SERVER-IP:8443

You should see Login successful. in the output.

2. Create your project. This example sets the display name as gateway

oc new-project "3scalegateway" --display-name="gateway" --description="3scale gateway demo"

The response should look like this:

Now using project "3scalegateway" on server "https://172.30.0.112:8443"

Ignore the suggested next steps in the text output at the command prompt and proceed to the next step below.

Create a new secret to reference your project by replacing <access\_token> and <domain> with your own credentials. See below for more information about the <access\_token> and <domain>.

oc create secret generic apicast-configuration-url-secret --from-literal=password=https://<access\_token>@<admin\_portal\_domain> --type=kubernetes.io/basic-auth

Here **<access\_token>** is an Access Token for the 3scale account, and **<domain>-admin.3scale.net** is the URL of your 3scale Admin Portal.

The response should look like this:

secret/apicast-configuration-url-secret

4. Create an application for your APIcast gateway from the template, and start the deployment:

oc new-app -f https://raw.githubusercontent.com/3scale/3scale-amp-openshift-templates/2.12.0.GA/apicast-gateway/apicast.yml

You should see the following messages at the bottom of the output:

- --> Creating resources with label app=3scale-gateway ... deploymentconfig "apicast" created service "apicast" created
- --> Success
  Run 'oc status' to view your app.

# 3.7. DEPLOYING AN APICAST GATEWAY SELF-MANAGED SOLUTION USING THE OPERATOR

This guide provides steps for deploying an APIcast gateway self-managed solution using the APIcast operator via the Openshift Container Platform console.

# **Prerequisites**

- OpenShift Container Platform (OCP) 4.x or later with administrator privileges.
- You followed the steps in Installing the APIcast operator on OpenShift .

### **Procedure**

- 1. Log in to the OCP console using an account with administrator privileges.
- 2. Click Operators > Installed Operators
- 3. Click the APIcast Operator from the list of Installed Operators.
- 4. Click the APIcast > Create APIcast

# 3.7.1. APICast deployment and configuration options

You can deploy and configure an APIcast gateway self-managed solution using two approaches:

- Providing a 3scale system endpoint
- Providing a configuration secret

### See also:

- Injecting custom environments with the APIcast operator
- Injecting custom policies with the APIcast operator
- Configuring OpenTracing with the APIcast operator

### 3.7.1.1. Providing a 3scale system endpoint

### **Procedure**

1. Create an OpenShift secret that contains 3scale System Admin Portal endpoint information:

oc create secret generic \${SOME\_SECRET\_NAME} --from-literal=AdminPortalURL=\${MY\_3SCALE\_URL}

- **\${SOME\_SECRET\_NAME}** is the name of the secret and can be any name you want as long as it does not conflict with an existing secret.
- \${MY\_3SCALE\_URL} is the URI that includes your 3scale access token and 3scale System
  portal endpoint. For more details, see THREESCALE PORTAL ENDPOINT

### Example

oc create secret generic 3scaleportal --from-literal=AdminPortalURL=https://access-token@account-admin.3scale.net

For more information about the contents of the secret see the Admin portal configuration secret reference.

2. Create the OpenShift object for APIcast

apiVersion: apps.3scale.net/v1alpha1

kind: APIcast metadata:

name: example-apicast

spec:

adminPortalCredentialsRef: name: SOME\_SECRET\_NAME

The **spec.adminPortalCredentialsRef.name** must be the name of the existing OpenShift secret that contains the 3scale system Admin Portal endpoint information.

3. Verify the APIcast pod is running and ready, by confirming that the **readyReplicas** field of the OpenShift Deployment associated with the APIcast object is 1. Alternatively, wait until the field is set with:

\$ echo \$(oc get deployment apicast-example-apicast -o jsonpath='{.status.readyReplicas}')

### 3.7.1.1.1. Verifying the APIcast gateway is running and available

### **Procedure**

 Ensure the OpenShift Service APIcast is exposed to your local machine, and perform a test request. Do this by port-forwarding the APIcast OpenShift Service to localhost:8080:

oc port-forward svc/apicast-example-apicast 8080

2. Make a request to a configured 3scale service to verify a successful HTTP response. Use the domain name configured in **Staging Public Base URL** or **Production Public Base URL** settings of your service. For example:

\$ curl 127.0.0.1:8080/test -H "Host: myhost.com"

### 3.7.1.1.2. Exposing APIcast externally via a Kubernetes Ingress

To expose APIcast externally via a Kubernetes Ingress, set and configure the **exposedHost** section. When the **host** field in the **exposedHost** section is set, this creates a Kubernetes Ingress object. The Kubernetes Ingress object can then be used by a previously installed and existing Kubernetes Ingress Controller to make APIcast accessible externally.

To learn what Ingress Controllers are available to make APIcast externally accessible and how they are configured see the Kubernetes Ingress Controllers documentation.

The following example to expose APIcast with the hostname **myhostname.com**:

apiVersion: apps.3scale.net/v1alpha1 kind: APIcast metadata: name: example-apicast spec: ... exposedHost: host: "myhostname.com" ...

The example creates a Kubernetes Ingress object on the port 80 using HTTP. When the APIcast deployment is in an OpenShift environment, the OpenShift default Ingress Controller will create a Route object using the Ingress object APIcast creates which allows external access to the APIcast installation.

You may also configure TLS for the **exposedHost** section. Details about the available fields in the following table:

Table 3.3. APIcastExposedHost reference table

| json/yaml field | Туре                        | Required | Default value | Description                                          |
|-----------------|-----------------------------|----------|---------------|------------------------------------------------------|
| host            | string                      | Yes      | N/A           | Domain name<br>being routed to<br>the gateway        |
| tls             | []extensions.Ingres<br>sTLS | No       | N/A           | Array of ingress<br>TLS objects. See<br>more on TLS. |

# 3.7.1.2. Providing a configuration secret

#### Procedure

1. Create a secret with the configuration file:

https://raw.githubusercontent.com/3scale/APIcast/master/examples/configuration/echo.json - o \$PWD/config.json

oc create secret generic apicast-echo-api-conf-secret --from-file=\$PWD/config.json

The configuration file must be called **config.json**. This is an APIcast CRD reference requirement.

For more information about the contents of the secret see the Admin portal configuration secret reference.

2. Create an APIcast custom resource:

```
$ cat my-echo-apicast.yaml
apiVersion: apps.3scale.net/v1alpha1
kind: APIcast
metadata:
name: my-echo-apicast
spec:
exposedHost:
host: YOUR DOMAIN
embeddedConfigurationSecretRef:
name: apicast-echo-api-conf-secret
$ oc apply -f my-echo-apicast.yaml
```

a. The following is an example of an embedded configuration secret:

```
apiVersion: v1
kind: Secret
metadata:
 name: SOME_SECRET_NAME
type: Opaque
stringData:
 config.json: |
    "services": [
      "proxy": {
        "policy_chain": [
         { "name": "apicast.policy.upstream",
          "configuration": {
           "rules": [{
             "regex": "/",
             "url": "http://echo-api.3scale.net"
           }]
```

3. Set the following content when creating the APIcast object:

```
apiVersion: apps.3scale.net/v1alpha1 kind: APIcast metadata: name: example-apicast
```

```
spec:
  embeddedConfigurationSecretRef:
  name: SOME_SECRET_NAME
```

The **spec.embeddedConfigurationSecretRef.name** must be the name of the existing OpenShift secret that contains the configuration of the gateway.

4. Verify the APIcast pod is running and ready, by confirming that the **readyReplicas** field of the OpenShift Deployment associated with the APIcast object is *1*. Alternatively, wait until the field is set with:

```
$ echo $(oc get deployment apicast-example-apicast -o jsonpath='{.status.readyReplicas}') 1
```

### 3.7.1.2.1. Verifying APIcast gateway is running and available

#### **Procedure**

1. Ensure the OpenShift Service APIcast is exposed to your local machine, and perform a test request. Do this by port-forwarding the APIcast OpenShift Service to **localhost:8080**:

oc port-forward svc/apicast-example-apicast 8080

2. Make a request to a configured 3scale Service to verify a successful HTTP response. Use the domain name configured in **Staging Public Base URL** or **Production Public Base URL** settings of your service. For example:

```
$ curl 127.0.0.1:8080/test -H "Host: localhost"
 "method": "GET",
 "path": "/test",
 "args": ""
 "body": ""
 "headers": {
  "HTTP_VERSION": "HTTP/1.1",
  "HTTP HOST": "echo-api.3scale.net",
  "HTTP ACCEPT": "*/*",
  "HTTP_USER_AGENT": "curl/7.65.3",
  "HTTP_X_REAL_IP": "127.0.0.1",
  "HTTP_X_FORWARDED_FOR": ...
  "HTTP X FORWARDED HOST": "echo-api.3scale.net",
  "HTTP_X_FORWARDED_PORT": "80",
  "HTTP_X_FORWARDED_PROTO": "http",
  "HTTP_FORWARDED": "for=10.0.101.216;host=echo-api.3scale.net;proto=http"
 "uuid": "603ba118-8f2e-4991-98c0-a9edd061f0f0"
```

### 3.7.1.3. Injecting custom environments with the APIcast operator

In a 3scale installation that uses self-managed APIcast, you can use the **APIcast** operator to inject custom environments. A custom environment defines behavior that APIcast applies to all upstream APIs that the gateway serves. To create a custom environment, define a global configuration in Lua code.

You can inject a custom environment as part of or after APIcast installation. After injecting a custom environment, you can remove it and the **APIcast** operator reconciles the changes.

### **Prerequisites**

• The APIcast operator is installed.

### **Procedure**

 Write Lua code that defines the custom environment that you want to inject. For example, the following env1.lua file shows a custom logging policy that the APIcast operator loads for all services.

2. Create a secret from the Lua file that defines the custom environment. For example:

oc create secret generic custom-env-1 --from-file=./env1.lua

A secret can contain multiple custom environments. Specify the **–from-file** option for each file that defines a custom environment. The operator loads each custom environment.

3. Define an **APIcast** custom resource that references the secret you just created. The following example shows only content relative to referencing the secret that defines the custom environment.

```
apiVersion: apps.3scale.net/v1alpha1 kind: APIcast metadata: name: apicast1 spec: customEnvironments: - secretRef: name: custom-env-1
```

An **APIcast** custom resource can reference multiple secrets that define custom environments. The operator loads each custom environment.

4. Create the **APIcast** custom resource that adds the custom environment. For example, if you saved the **APIcast** custom resource in the **apicast.yaml** file, run the following command:

oc apply -f apicast.yaml

# **Next steps**

If you update your custom environment be sure to re-create its secret so the secret contains the update. The **APIcast** operator watches for updates and automatically redeploys when it finds an update.

# 3.7.1.4. Injecting custom policies with the APIcast operator

In a 3scale installation that uses self-managed APIcast, you can use the **APIcast** operator to inject custom policies. Injecting a custom policy adds the policy code to APIcast. You can then use either of the following to add the custom policy to an API product's policy chain:

- 3scale API
- **Product** custom resource

To use the 3scale Admin Portal to add the custom policy to a product's policy chain, you must also register the custom policy's schema with a **CustomPolicyDefinition** custom resource. Custom policy registration is a requirement only when you want to use the Admin Portal to configure a product's policy chain.

You can inject a custom policy as part of or after APIcast installation. After injecting a custom policy, you can remove it and the **APIcast** operator reconciles the changes.

### **Prerequisites**

- The APIcast operator is installed or you are in the process of installing it.
- You have defined a custom policy as described in Write your own policy. That is, you have already
  created, for example, the my-first-custom-policy.lua, apicast-policy.json, and init.lua files
  that define a custom policy,

### Procedure

1. Create a secret from the files that define one custom policy. For example:

oc create secret generic my-first-custom-policy-secret \

- --from-file=./apicast-policy.json \
- --from-file=./init.lua \
- --from-file=./my-first-custom-policy.lua

If you have more than one custom policy, create a secret for each custom policy. A secret can contain only one custom policy.

2. Define an **APIcast** custom resource that references the secret you just created. The following example shows only content relative to referencing the secret that defines the custom policy.

apiVersion: apps.3scale.net/v1alpha1

kind: APIcast metadata:

name: apicast1

```
spec:
```

customPolicies:

- name: my-first-custom-policy

version: "0.1" secretRef:

name: my-first-custom-policy-secret

An **APIcast** custom resource can reference multiple secrets that define custom policies. The operator loads each custom policy.

3. Create the **APIcast** custom resource that adds the custom policy. For example, if you saved the **APIcast** custom resource in the **apicast.yaml** file, run the following command:

oc apply -f apicast.yaml

# **Next steps**

If you update your custom policy be sure to re-create its secret so the secret contains the update. The **APIcast** operator watches for updates and automatically redeploys when it finds an update.

### Additional resources

APIcast custom resource definition

# 3.7.1.5. Configuring OpenTracing with the APIcast operator

In a 3scale installation that uses self-managed APIcast, you can use the **APIcast** operator to configure OpenTracing. By enabling OpenTracing, you get more insight and better observability on the APIcast instance.

# **Prerequisites**

- The **APIcast** operator is installed or you are in the process of installing it.
- Prerequisites listed in Configuring APIcast to use OpenTracing.
- Jaeger is installed.

#### **Procedure**

Define a secret that contains your OpenTracing configuration details in **stringData.config**. This
is the only valid value for the attribute that contains your OpenTracing configuration details. Any
other specification prevents APIcast from receiving your OpenTracing configuration details. The
folowing example shows a valid secret definition:

```
apiVersion: v1
kind: Secret
metadata:
name: myjaeger
stringData:
config: |-
{
    "service_name": "apicast",
    "disabled": false,
    "sampler": {
```

```
"type": "const",
     "param": 1
   },
    "reporter": {
    "queueSize": 100,
    "bufferFlushInterval": 10,
    "logSpans": false,
    "localAgentHostPort": "jaeger-all-in-one-inmemory-agent:6831"
    "headers": {
    "jaegerDebugHeader": "debug-id",
    "jaegerBaggageHeader": "baggage",
    "TraceContextHeaderName": "uber-trace-id",
    "traceBaggageHeaderPrefix": "testctx-"
   "baggage_restrictions": {
      "denyBaggageOnInitializationFailure": false,
      "hostPort": "127.0.0.1:5778",
      "refreshInterval": 60
type: Opaque
```

2. Create the secret. For example, if you saved the previous secret definition in the **myjaeger.yaml** file, you would run the following command:

oc create secret generic myjaeger --from-file myjaeger.yaml

3. Define an **APIcast** custom resource that specifies the **OpenTracing** attributes. In the CR definition, set the **spec.tracingConfigSecretRef.name** attribute to the name of the secret that contains your OpenTracing configuration details. The following example shows only content relative to configuring OpenTracing.

```
apiVersion: apps.3scale.net/v1alpha1 kind: APIcast metadata: name: apicast1 spec: ... openTracing: enabled: true tracingConfigSecretRef: name: myjaeger tracingLibrary: jaeger ...
```

4. Create the **APIcast** custom resource that configures OpenTracing. For example, if you saved the **APIcast** custom resource in the **apicast1.yamI** file, you would run the following command:

oc apply -f apicast1.yaml

## **Next steps**

Depending on how OpenTracing is installed, you should see the traces in the Jaeger service user interface.

# Additional resource

• APIcast custom resource definition

# 3.8. ADDITIONAL RESOURCES

To get information about the latest released and supported version of APIcast, see the articles:

- Red Hat 3scale API Management Supported Configurations
- Red Hat 3scale API Management Component Details .

# CHAPTER 4. INSTALLING THE 3SCALE OPERATOR ON OPENSHIFT

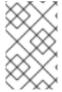

### **NOTE**

3scale supports the last two general availability (GA) releases of OpenShift Container Platform (OCP). For more information, see the Red Hat 3scale API Management Supported Configurations page.

This documentation shows you how to:

- Create a new project.
- Deploy a Red Hat 3scale API Management instance.
- Install the 3scale operator through Operator Lifecycle Manager (OLM).
- Deploy the custom resources once the operator has been deployed.

## **Prerequisites**

- Access to a supported version of an OpenShift Container Platform 4 cluster using an account with administrator privileges.
  - For more information about supported configurations, see the Red Hat 3scale API Management Supported Configurations page.

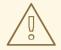

# **WARNING**

Deploy the 3scale operator and custom resource definitions (CRDs) in a separate newly created, empty *project*. If you deploy them in an existing project containing infrastructure, it could alter or delete existing elements.

To install the 3scale operator on OpenShift, perform the steps outlined in the following sections:

- Section 4.1, "Creating a new OpenShift project"
- Section 4.2, "Installing and configuring the 3scale operator using the OLM"

## 4.1. CREATING A NEW OPENSHIFT PROJECT

This procedure explains how to create a new OpenShift project named **3scale-project**. Replace this project name with your own.

### **Procedure**

To create a new OpenShift project:

• Indicate a valid name using alphanumeric characters and dashes. As an example, run the command below to create **3scale-project**:

oc new-project 3scale-project

This creates the new *OpenShift project* where the operator, the *APIManager* custom resource (CR), and the *Capabilities* custom resources will be installed. The operator manages the custom resources through OLM in that project.

# 4.2. INSTALLING AND CONFIGURING THE 3SCALE OPERATOR USING THE OLM

Use Operator Lifecycle Manager (OLM) to install the 3scale operator on an OpenShift Container Platform (OCP) 4.6 cluster through the OperatorHub in the OCP console. You can install the 3scale operator using the following installation modes:

- Cluster-wide in which the operator is available in all namespaces on the cluster.
- A specific namespace on the cluster

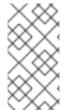

#### **NOTE**

If you are using the OpenShift Container Platform on a restricted network or a disconnected cluster, the Operator Lifecycle Manager can no longer use the OperatorHub. Follow the instructions for setting up and using the OLM in the guide titled Using Operator Lifecycle Manager on restricted networks .

## **Prerequisites**

 You must install and deploy the 3scale operator in the project that you defined in Creating a new OpenShift project.

## Procedure

1. In the OpenShift Container Platform console, log in using an account with administrator privileges.

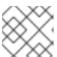

### **NOTE**

The menu structure depends on the version of OpenShift you are using:

- 2. Click Operators > OperatorHub
- 3. In the **Filter by keyword** box, type *3scale operator* to find the 3scale operator.
- 4. Click the 3scale operator. Information about the Operator is displayed.
- 5. Read the information about the operator and click **Install**. The *Install Operator* page opens.
- 6. On the **Install Operator** page, select the desired channel to update in the **Update channel** section.
- 7. In the *Installation mode* section, select where to install the operator.
  - a. All namespaces on the cluster (default). The operator will be available in all namespaces

- a. **All namespaces on the cluster (detault)** The operator will be available in all namespaces on the cluster.
- b. A specific namespace on the cluster- The operator will only be available in the specific single namespace on the cluster that you have selected.
- 8. Click **Subscribe**. The *3scale operator* details page is displayed and you can see the *Subscription Overview*.
- 9. Confirm that the subscription **Upgrade Status** is displayed as **Up to date**.
- 10. Verify that the 3scale operator ClusterServiceVersion (CSV) is displayed, and the Status of the operator ultimately resolves to InstallSucceeded in the project you defined in Creating a new OpenShift project:
  - Click **Operators** > **Installed Operators** In this case, successful installation will register the *APIManager* CRD, and the CRDs related to the *Capabilities* functionality of the operator in the *OpenShift API server*.
- 11. After successful installation, query the resource types defined by the CRDs via oc get.
  - a. For example, to verify that the *APIManager* CRD has been correctly registered, execute the following command:
    - oc get apimanagers
- 12. You should see the following output:
  - No resources found.

Besides the indicated procedure, create a list of the allowed domains you intend to use in the 3scale Developer Portal while using OCP on restricted networks. Consider the following examples:

- Any link you intend to add to the Developer Portal.
- SSO integrations through third party SSO providers such as GitHub.
- Billing.
- Webhooks that trigger an external URL.

# 4.2.1. Restrictions in disconnected environments

The following list outlines current restrictions in a disconnected environment for 3scale 2.12:

- The GitHub login to the Developer Portal is not available.
- Support links are not operational.
- Links to external documentation are not operational.
- The validator for the OpenAPI Specification (OAS) in the Developer Portal is not operational, affecting links to external services.
- In the product Overview page in ActiveDocs, links to OAS are not operational.

• It is also necessary to check the option *Skip swagger validations* when you create a new ActiveDocs specification.

#### Additional resources

- For troubleshooting information, see the OpenShift Container Platform documentation.
- For more information about using the OLM on retricted networks, see Using Operator Lifecycle Manager on restricted networks.
- For more information about preparing your installation on restricted networks, see Creating a mirror registry for installation in a restricted network.
- For more information about supported configurations, see the Red Hat 3scale API Management Supported Configurations page.

# 4.3. UPGRADING THE 3SCALE OPERATOR USING THE OLM

To upgrade the 3scale operator from a single namespace to a cluster-wide installation in all namespaces on an operator-based deployment, you must remove the 3scale operator from the namespace and then reinstall the operator on the cluster.

Cluster administrators can delete installed operators from a selected namespace by using the web console. Uninstalling the operator does not uninstall an existing 3scale instance.

After the 3scale operator is uninstalled from the namespace, you can use OLM to install the operator in the cluster-wide mode.

# **Prerequisites**

 3scale administrator permissions or an OpenShift role that has delete permissions for the namespace.

### **Procedure**

1. In the OpenShift Container Platform console, log in using an account with administrator privileges.

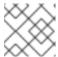

### **NOTE**

The menu structure depends on the version of OpenShift you are using:

- 2. Click Operators > OperatorHub. The installed Operators page is displayed.
- 3. Enter 3scale into the Filter by name to find the Operator and click on it.
- 4. On the *Operator Details* page, select **Uninstall Operator** from the **Actions** drop-down menu to remove it from a specific namespace.
- 5. An *Uninstall Operator?* dialog box is displayed, reminding you that:

Removing the operator will not remove any of its custom resource definitions or managed resources. If your operator has deployed applications on the cluster or configured off-cluster resources, these will continue to run and need to be cleaned up manually.

This action removes the operator as well as the Operator deployments and pods, if any. Any

operands and resources managed by the operator, including CRDs and CRs, are not removed. The web console enables dashboards and navigation items for some operators. To remove these after uninstalling the operator, you might need to manually delete the operator CRDs.

- 6. Select **Uninstall**. This operator stops running and no longer receives updates.
- 7. In the OpenShift Container Platform console click **Operators > OperatorHub**.
- 8. In the **Filter by keyword** box, type *3scale operator* to find the *3scale operator*.
- 9. Click the 3scale operator. Information about the Operator is displayed.
- 10. Click Install. The Install Operator page opens.
- 11. On the **Install Operator** page, select the desired channel to update in the **Update channel** section.
- 12. In the *Installation mode* section, select **All namespaces on the cluster (default)** The operator will be available in all namespaces on the cluster.
- 13. Click **Subscribe**. The *3scale operator* details page is displayed and you can see the *Subscription Overview*.
- 14. Confirm that the subscription **Upgrade Status** is displayed as **Up to date**.
- 15. Verify that the 3scale operator ClusterServiceVersion (CSV) is displayed.

# **Additional Resources**

• For more information about installing the 3scale operator, see Install and configure 3scale API Management.

# CHAPTER 5. INSTALLING THE APICAST OPERATOR ON OPENSHIFT

This guide provides steps for installing the APIcast operator through the OpenShift Container Platform (OCP) console.

#### **Procedure**

- 1. Log in to the OCP console using an account with administrator privileges.
- 2. Create new project operator-test in Projects > Create Project
- 3. Click Operators > Installed Operators
- 4. Type *apicast* in the *Filter by keyword* box to find the APIcast operator. Do not use the community version.
- 5. Click the APIcast operator. You will see information about the APIcast operator.
- 6. Click Install. The Create Operator Subscription page opens.
- 7. Click Subscribe to accept all of the default selections on the Create Operator Subscription page.
  - a. The subscription upgrade status is shown as *Up to date*.
- 8. Click **Operators > Installed Operators** to verify that the APIcast operator ClusterServiceVersion (CSV) status displays to InstallSucceeded in the **operator-test** project.

# CHAPTER 6. 3SCALE HIGH AVAILABILITY AND EVALUATION TEMPLATES

This document describes the templates for High Availability and Evaluation used by Red Hat 3scale API Management 2.12 installation.

# **Prerequisites**

• You need to have an available OpenShift cluster to deploy elements of the High Availability and Evaluation templates.

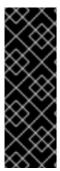

#### **IMPORTANT**

The 3scale High Availability and Evaluation templates are a Technology Preview feature only. Technology Preview features are not supported with Red Hat production service level agreements (SLAs) and might not be functionally complete. Red Hat does not recommend using them in production. These features provide early access to upcoming product features, enabling customers to test functionality and provide feedback during the development process. For more information about the support scope of Red Hat Technology Preview features, see Technology Preview Features Support Scope.

To deploy High Availability and Evaluation templates, perform the steps outlined in the following sections:

- Section 6.1, "High Availability template"
- Section 6.2, "Evaluation template"

# 6.1. HIGH AVAILABILITY TEMPLATE

The High Availability (HA) template allows you to have a HA setting for critical databases.

# **Prerequisites**

• Before deploying the HA template, you must deploy and configure the external databases, and configure them in a HA configuration with a load-balanced endpoint.

## Using the HA template

For HA, the template named **amp-ha-tech-preview.yml** allows you to deploy critical databases externally to OpenShift. This excludes:

- Memcached
- Sphinx
- Zync

Differences between the standard amp.yml template and amp-ha-tech-preview.yml include:

- Removal of the following elements:
  - backend-redis and its related components
  - system-redis and its related components

- system-mysql and its related components
- Redis and MySQL related ConfigMaps
- MYSQL\_IMAGE, REDIS\_IMAGE, MYSQL\_USER, MYSQL\_ROOT\_PASSWORD parameters
- By default, increased from 1 to 2 the number of replicas for non-database **DeploymentConfig** object types.
- Addition of the following mandatory parameters, allowing you the control of the location of external databases:
  - BACKEND\_REDIS\_STORAGE\_ENDPOINT
  - BACKEND REDIS QUEUES ENDPOINT
  - SYSTEM\_REDIS\_URL
  - APICAST\_STAGING\_REDIS\_URL
  - APICAST\_PRODUCTION\_REDIS\_URL
  - SYSTEM\_DATABASE\_URL

With amp-ha-tech-preview.yml, you need to configure database connections (excluding system-memcache, zync-database and system-sphinx that do not contain permanent data) out of the cluster via the newly added mandatory parameters. The endpoints require database load-balanced connection strings, including authentication information. Also, for the non-database deployments, the number of pod replicas is increased to 2 by default to have redundancy at application-level.

# 6.1.1. Setting RWX\_STORAGE\_CLASS for high availability

ReadWriteMany (RWX) PersistentVolumeClaims (PVCs) uses the storage class RWX\_STORAGE\_CLASS.

required: false

# value: null

- Set this to **null** to signal OpenShift that you want the storage class to be auto-discovered (no value).
- If you set this to an empty string or no default value, it signals OpenShift that you want the string storage empty. This is an invalid setting.

## 6.2. EVALUATION TEMPLATE

For evaluation purposes, there is a template named **amp-eval-tech-preview.yml** that deploys a 3scale environment without resource requests nor limits.

The only functional difference compared to the standard **amp.yml** template is that the resource limits and requests have been removed. This means that in this version the minimum hardware requirements have been removed on the pods at CPU and Memory level. This template is intended only for evaluation, testing, and development purposes as it tries to deploy the components in a best-effort way with the given hardware resources.

# CHAPTER 7. REDIS HIGH AVAILABILITY (HA) SUPPORT FOR 3SCALE

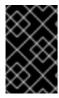

#### **IMPORTANT**

Red Hat does not officially support setting up Redis for zero downtime, configuring backend components for 3scale, or Redis database replication and sharding. The content is for reference only. Additionally, Redis **cluster mode** is not supported in 3scale.

High availability (HA) is provided for most components by the OpenShift Container Platform (OCP). For more information see OpenShift Container Platform 3.11 Chapter 30. High Availability.

The database components for HA in Red Hat 3scale API Management include:

- **backend-redis**: used for statistics storage and temporary job storage.
- **system-redis**: provides temporary storage for background jobs for 3scale and is also used as a message bus for *Ruby* processes of **system-app** pods.

Both **backend-redis** and **system-redis** work with supported Redis high availability variants for Redis Sentinel and Redis Enterprise.

If the Redis pod comes to a stop, or if the OpenShift Container Platform stops it, a new pod is automatically created. Persistent storage will restore the data so the pod continues to work. In these scenarios, there will be a small amount of downtime while the new pod starts. This is due to a limitation in Redis that does not support a multi-master setup. You can reduce downtime by preinstalling the Redis images onto all nodes that have Redis deployed to them. This will speed up the pod restart time.

Set up Redis for zero downtime and configure back-end components for 3scale:

- Setting up Redis for zero downtime
- Configuring back-end components for 3scale
- Redis database sharding and replication

# **Prerequisites**

• A 3scale account with an administrator role.

# 7.1. SETTING UP REDIS FOR ZERO DOWNTIME

As a 3scale administrator, configure Redis outside of OCP if you require zero downtime. There are several ways to set it up using the configuration options of 3scale pods:

- Set up your own self-managed Redis
- Use Redis Sentinel: Reference Redis Sentinel Documentation
- Redis provided as a service: For example by:
  - Amazon ElastiCache

• Redis Labs

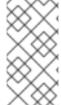

### NOTE

Red Hat does not provide support for the above mentioned services. The mention of any such services does not imply endorsement by Red Hat of the products or services. You agree that Red Hat is not responsible or liable for any loss or expenses that may result due to your use of (or reliance on) any external content.

# 7.2. CONFIGURING BACK-END COMPONENTS FOR 3SCALE

As a 3scale administrator, configure Redis HA (failover) for the **back-end** component environment variables in the following deployment configurations: **backend-cron**, **backend-listener**, and **backend-worker**. These configurations are necessary for Redis HA in 3scale.

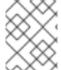

## **NOTE**

If you want to use Redis with sentinels, you must provide sentinel configuration in either **backend-redis**, **system-redis**, or both secrets.

# 7.2.1. Creating backend-redis and system-redis secrets

Follow these steps to create backend-redis and system-redis secrets accordingly:

- Deploying a fresh installation of 3scale for HA
- Migrating a non-HA deployment of 3scale to HA

# 7.2.2. Deploying a fresh installation of 3scale for HA

## Procedure

1. Create the **backend-redis** and **system-redis** secrets with the fields below:

### backend-redis

```
REDIS_QUEUES_SENTINEL_HOSTS
REDIS_QUEUES_SENTINEL_ROLE
REDIS_QUEUES_URL
REDIS_STORAGE_SENTINEL_HOSTS
REDIS_STORAGE_SENTINEL_ROLE
REDIS_STORAGE_URL
```

# system-redis

NAMESPACE SENTINEL\_HOSTS SENTINEL\_ROLE URL

When configuring for Redis with sentinels, the corresponding URL fields in backend-redis
and system-redis refer to the Redis group in the format redis://[:redis-password@]redis-

group[/db], where [x] denotes optional element x and redis-password, redis-group, and db are variables to be replaced accordingly:

# Example

redis://:redispwd@mymaster/5

• The **SENTINEL\_HOSTS** fields are comma-separated lists of sentinel connection strings in the following format:

redis://:sentinel-password@sentinel-hostname-or-ip:port

• For each element of the list, [x] denotes optional element x and **sentinel-password**, **sentinel-hostname-or-ip**, and **port** are variables to be replaced accordingly:

## Example

:sentinelpwd@123.45.67.009:2711,:sentinelpwd@other-sentinel:2722

- The **SENTINEL\_ROLE** fields are either **master** or **slave**.
- 2. Deploy 3scale as indicated in Deploying 3scale using the operator.
  - a. Ignore the errors due to backend-redis and system-redis already present.

# 7.2.3. Migrating a non-HA deployment of 3scale to HA

- 1. Edit the **backend-redis** and **system-redis** secrets with all fields as shown in Deploying a fresh installation of 3scale for HA.
- 2. Make sure the following **backend-redis** environment variables are defined for the back-end pods.

```
name: BACKEND_REDIS_SENTINEL_HOSTS
valueFrom:
secretKeyRef:
key: REDIS_STORAGE_SENTINEL_HOSTS
name: backend-redis
name: BACKEND_REDIS_SENTINEL_ROLE
valueFrom:
secretKeyRef:
key: REDIS_STORAGE_SENTINEL_ROLE
name: backend-redis
```

3. Make sure the following **system-redis** environment variables are defined for the **system-** (app|sidekiq|sphinx) pods.

```
name: REDIS_SENTINEL_HOSTS
valueFrom:
secretKeyRef:
key: SENTINEL_HOSTS
name: system-redis
name: REDIS_SENTINEL_ROLE
valueFrom:
```

secretKeyRef: key: SENTINEL\_ROLE name: system-redis

4. Proceed with instructions to continue Upgrading 3scale using templates.

## 7.2.3.1. Using Redis Enterprise

- 1. Use Redis Enterprise deployed in OpenShift, with three different **redis-enterprise** instances:
  - a. Edit system-redis secret:
    - i. Set the system redis database in **system-redis** to **URL**.
  - b. Set the back-end database in backend-redis to REDIS QUEUES URL.
  - c. Set the third database to **REDIS\_STORAGE\_URL** for **backend-redis**.

# 7.2.3.2. Using Redis Sentinel

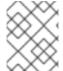

#### NOTE

You can optionally apply Redis Sentinels to any of the databases. However, Red Hat recommends that you apply Redis Sentinels to all of them for HA.

- 1. Backend redis for statistics: update **backend-redis** secret and provide values for:
  - REDIS\_STORAGE\_URL
  - REDIS STORAGE SENTINEL ROLE
  - REDIS\_STORAGE\_SENTINEL\_HOSTS
     Set REDIS\_STORAGE\_SENTINEL\_ROLE to a comma-separated list of sentinels hosts and ports, for example: :sentinelpwd@123.45.67.009:2711,:sentinelpwd@othersentinel:2722
- 2. Backend redis for queue: update **backend-redis** secret and provide values for:
  - REDIS\_QUEUES\_URL
  - REDIS\_QUEUES\_SENTINEL\_ROLE
  - REDIS\_QUEUES\_SENTINEL\_HOSTS
     Set REDIS\_QUEUES\_SENTINEL\_ROLE to a comma-separated list of sentinels hosts and ports, for example: :sentinelpwd@123.45.67.009:2711,:sentinelpwd@othersentinel:2722
- 3. Use Redis Sentinel, with these Redis databases:
- 4. System redis for data: update **system-redis** secret and provide values for:

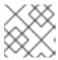

#### **NOTE**

Edit system-redis secret: URL

- SENTINEL ROLE
- NAMESPACE
- URL
- SENTINEL\_HOSTS
   Set SENTINEL\_HOSTS to a comma-separated list of sentinels hosts and ports, for example: :sentinelpwd@123.45.67.009:2711,:sentinelpwd@other-sentinel:2722

#### **Notes**

- The system-app and system-sidekiq components connect directly to back-end Redis for retrieving statistics.
  - As of 3scale 2.7, these system components can also connect to **back-end** Redis (storage) when using sentinels.
- The system-app and system-sidekiq components uses **only backend-redis** storage, not **backend-redis** queues.
  - Changes made to the system components support **backend-redis** storage with sentinels.

# 7.3. REDIS DATABASE SHARDING AND REPLICATION

Sharding, sometimes referred to as partitioning, separates large databases in to smaller databases called shards. With replication, your database is set up with copies of the same dataset hosted on separate machines.

## Sharding

Sharding facilitates adding more leader instances, which is also useful when you have so much data that it does not fit in a single database, or when the CPU load is close to 100%.

With Redis HA for 3scale, the following two reasons are why sharding is important:

- Spliting and scaling large volumes of data and adjusting the number of shards for a particular index to help avoid bottlenecks.
- Distributing operations across different node, therefore increasing performance, for example, when multiple machines are working on the same query.

The three main solutions for Redis database sharding with cluster mode disabled are:

- Amazon ElastiCache
- Standard Redis via Redis sentinels
- Redis Enterprise

# Replication

Redis database replication ensures redundancy by having your dataset replicated across different machines. Using replication allows you to keep Redis working when the leader goes down. Data is then pulled from a single instance, the leader, ensuring high availability.

With Redis HA for 3scale, database replication ensures high availability replicas of a primary shard. The principles of operation involve:

- When the primary shard fails, the replica shard will automatically be promoted to the new primary shard.
- Upon recovery of the original primary shard, it automatically becomes the replica shard of the new primary shard.

The three main solutions for Redis database replication are:

- Redis Enterprise
- Amazon ElastiCache
- Standard Redis via Redis sentinels

# Sharding with twemproxy

For Amazon ElastiCache and Standard Redis, sharding involves splitting data up based on keys. You need a proxy component that given a particular key knows which shard to find, for example **twemproxy**. Also known as nutcracker, **twemproxy** is a lightweight proxy solution for Redis protocols that finds shards based on specific keys or server maps assigned to them. Adding sharding capabilities to your Amazon ElastiCache or Standard Redis instance with **twemproxy**, has the following advantages:

- The capability of sharding data automatically across multiple servers.
- Support of multiple hashing modes and consistent hashing and distribution.
- The capability to run in multiple instances, which allows clients to connect to the first available proxy server.
- Reduce the number of connections to the caching servers on the backend.

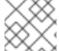

#### **NOTE**

Redis Enterprise uses its own proxy, so it does not need **twemproxy**.

## Additional resources

- Redis Sentinel Documentation.
- twemproxy.

# 7.4. ADDITIONAL INFORMATION

- For more information about 3scale and Redis database support, see Red Hat 3scale API Management Supported Configurations.
- For more information about Amazon ElastiCache for Redis, see the official Amazon ElastiCache Documentation.
- For more information about Redis Enterprise, see the latest Documentation.

# CHAPTER 8. CONFIGURING AN EXTERNAL MYSQL DATABASE

This guide provides information for externalizing the MySQL database for Chapter 6, 3scale High Availability and Evaluation templates. This can be done by using the default amp.yml file. This is useful where there are several infrastructure issues, such as network or filesystem, using the default **system-mysql** pod.

The difference between this approach and the one in Chapter 6, 3scale High Availability and Evaluation templates is that this provides a way for externalizing a MySQL database in case Red Hat 3scale API Management was initially using the default amp.yml template.

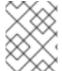

### **NOTE**

Red Hat supports 3scale configurations that use an external MySQL database. However, the database itself is not within the scope of support.

## **Prerequisites**

- Access to an OpenShift Container Platform 3.11 cluster using an account with administrator privileges.
- A 3scale instance installation on the OpenShift cluster. See Chapter 2, Installing 3scale on OpenShift.

To configure an external MySQL database for High Availability (HA), perform the steps outlined in the following sections:

- Section 8.1, "External MySQL database limitations"
- Section 8.2, "Externalizing the MySQL database"
- Section 8.3, "Rolling back"

# 8.1. EXTERNAL MYSQL DATABASE LIMITATIONS

There are limitations with the process of externalizing your MySQL database:

## **3scale On-premises versions**

It has only been tested and verified on the 2.5 On-premises and 2.6 On-premises versions from 3scale.

# MySQL database user

The URL must be in the following format:

<database\_scheme>://<admin\_user>:<admin\_password>@<database\_host>/<database\_name>

An **<admin\_user>** must be an existing user in the external database with full permissions on the **<database\_name>** logical database. The **<database\_name>** must be an already existing logical database in the external database.

# MySQL host

Use the *IP address* from the external MySQL database instead of the *hostname* or it will not resolve. For example, use 1.1.1.1 instead of *mysql.mydomain.com*.

## 8.2. EXTERNALIZING THE MYSQL DATABASE

Use the following steps to fully externalize the MySQL database.

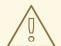

### **WARNING**

This will cause downtime in the environment while the process is ongoing.

#### **Procedure**

1. Login to the OpenShift node where your 3scale On-premises instance is hosted and change to its project:

oc login -u <user> <url> oc project <3scale-project>

Replace **<user>**, **<url>**, and **<3scale-project>** with your own credentials and the project name.

2. Follow the steps below in the order shown to scale down all the pods. This will avoid loss of data.

# Stop 3scale On-premises

From the OpenShift web console or from the command line interface (CLI), scale down all the deployment configurations to zero replicas in the following order:

- **apicast-wildcard-router** and **zync** for versions before 3scale 2.6 or **zync-que** and **zync** for 3scale 2.6 and above.
- apicast-staging and apicast-production.
- system-sidekiq, backend-cron, and system-sphinx.
  - 3scale 2.3 includes **system-resque**.
- system-app.
- backend-listener and backend-worker.
- backend-redis, system-memcache, system-mysql, system-redis, and zync-database.
   The following example shows how to perform this in the CLI for apicast-wildcard-router and zync:

oc scale dc/apicast-wildcard-router --replicas=0 oc scale dc/zync --replicas=0

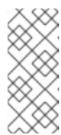

## **NOTE**

The deployment configuration for each step can be scaled down at the same time. For example, you could scale down **apicast-wildcard-router** and **zync** together. However, it is better to wait for the pods from each step to terminate before scaling down the ones that follow. The 3scale instance will be completely inaccessible until it is fully started again.

3. To confirm that no pods are running on the 3scale project use the following command:

oc get pod

The command should return No resources found.

4. Scale up the database level pods again using the following command:

oc scale dc/{backend-redis,system-memcache,system-mysql,system-redis,zync-database} -- replicas=1

5. Ensure that you are able to login to the external MySQL database through the **system-mysql** pod before proceeding with the next steps:

oc rsh system-mysql-<system\_mysql\_pod\_id> mysql -u root -p -h <host>

- <system\_mysql\_pod\_id>: The identifier of the system-mysql pod.
- The user should always be root. For more information see External MySQL database limitations.
  - a. The CLI will now display **mysql>**. Type exit, then press return. Type exit again at the next prompt to go back to the OpenShift node console.
- 6. Perform a full MySQL dump using the following command:

oc rsh system-mysql-<system\_mysql\_pod\_id> /bin/bash -c "mysqldump -u root --single-transaction --routines --triggers --all-databases" > system-mysql-dump.sql

- Replace <system\_mysql\_pod\_id> with your unique system-mysql pod ID.
- Validate that the file system-mysql-dump.sql contains a valid MySQL level dump as in the following example:

/\*!40101 SET @OLD\_COLLATION\_CONNECTION=@@COLLATION\_CONNECTION
\*/;
/\*!40101 SET NAMES utf8 \*/;

7. Scale down the **system-mysql** pod and leave it with 0 (zero) replicas:

oc scale dc/system-mysql --replicas=0

- 8. Find the base64 equivalent of the URL **mysql2://root:<password>@<host>/system**, replacing <password> and <host> accordingly:
  - echo "mysql2://root:<password>@<host>/system" | base64
- 9. Create a default 'user'@'%' on the remote MySQL database. It only needs to have SELECT privileges. Also find its base64 equivalents:

```
echo "user" | base64
echo "<password>" | base64
```

- Replace <password> with the password for 'user'@'%'.
- 10. Perform a backup and edit the OpenShift secret system-database:

oc get secret system-database -o yaml > system-database-orig.bkp.yml oc edit secret system-database

- **URL**: Replace it with the value from [step-8].
- **DB\_USER** and **DB\_PASSWORD**: Use the values from the previous step for both.
- 11. Send **system-mysql-dump.sql** to the remote database server and import the dump into it. Use the command to import it:
- 12. Use the command below to send **system-mysql-dump.sql** to the remote database server and import the dump into the server:

```
mysql -u root -p < system-mysql-dump.sql
```

13. Ensure that a new database called system was created:

```
mysql -u root -p -se "SHOW DATABASES"
```

14. Use the following instructions to *Start 3scale On-premises*, which scales up all the pods in the correct order.

## Start 3scale On-premises

- backend-redis, system-memcache, system-mysql, system-redis, and zync-database.
- backend-listener and backend-worker.
- system-app.
- system-sidekiq, backend-cron, and system-sphinx

- 3scale 2.3 includes **system-resque**.
- apicast-staging and apicast-production.
- apicast-wildcard-router and zync for versions before 3scale 2.6 or zync-que and zync for 3scale 2.6 and above.

The following example shows how to perform this in the CLI for **backend-redis**, **system-memcache**, **system-mysql**, **system-redis**, and **zync-database**:

```
oc scale dc/backend-redis --replicas=1
oc scale dc/system-memcache --replicas=1
oc scale dc/system-mysql --replicas=1
oc scale dc/system-redis --replicas=1
oc scale dc/zync-database --replicas=1
```

The **system-app** pod should now be up and running without any issues.

- 15. After validation, scale back up the other pods in the order shown.
- 16. Backup the **system-mysql** *DeploymentConfig* object. You may delete after a few days once you are sure everything is running properly. Deleting **system-mysql** *DeploymentConfig* avoids any future confusion if this procedure is done again in the future.

# 8.3. ROLLING BACK

Perform a rollback procedure if the **system-app** pod is not fully back online and the root cause for it could not be determined or addressed after following step 14.

- 1. Edit the secret **system-database** using the original values from **system-database-orig.bkp.yml**. See [step-10]:
  - oc edit secret system-database

Replace URL, DB\_USER, and DB\_PASSWORD with their original values.

2. Scale down all the pods and then scale them back up again, including **system-mysql**. The **system-app** pod and the other pods to be started after it should be up and running again. Run the following command to confirm all pods are back up and running:

oc get pods -n <3scale-project>

# 8.4. ADDITIONAL INFORMATION

 For more information about 3scale and MySQL database support, see Red Hat 3scale API Management Supported Configurations.